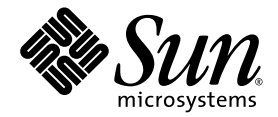

# Solaris™ 8 2/04 Ergänzung zu den Versionshinweisen zu Sun™-Hardware

Enthält zusätzliche Versionshinweise und Hinweise zu nicht mehr unterstützten Produkten für Solaris 8 2/04 auf Hardware-Produkten von Sun

Sun Microsystems, Inc. 4150 Network Circle Santa Clara, CA 95054 U.S.A. 650-960-1300

Bestellnummer: 817-4556-10 Februar 2004, Ausgabe A

Bitte senden Sie Ihre Anmerkungen zu diesem Handbuch an: docfeedback@sun.com

Copyright 2004 Sun Microsystems, Inc., 4150 Network Circle, Santa Clara, California 95054 USA. Alle Rechte vorbehalten.

Sun Microsystems, Inc. besitzt im Zusammenhang mit Technologien, die für die in diesem Dokument beschriebenen Produkte genutzt werden,<br>Rechte an geistigem Eigentum. Zu diesen Rechten an geistigem Eigentum gehören besonders http://www.sun.com/patents aufgeführten US-Patente sowie zusätzliche Patente bzw. eingereichte Patentanmeldungen in den USA und anderen Ländern.

Dieses Dokument sowie die Produkte, auf die sich dieses Dokument bezieht, sind urheberrechtlich geschützt und werden in Lizenz vertrieben. Dadurch sind seine Verwendung, Vervielfältigung, Weitergabe und Dekompilierung eingeschränkt. Ohne die vorherige schriftliche Genehmigung von Sun und den Sun-Lizenzgebern, sofern vorhanden, darf kein Teil dieses Produkts oder Dokuments in irgendeiner Form oder mit irgendwelchen Mitteln reproduziert werden.

Software von anderen Herstellern einschließlich aller Schriften ist urheberrechtlich geschützt und von Sun-Lieferanten lizenziert.

Teile dieses Produkts können auf Berkeley BSD-Systemen basieren, die von der University of California lizenziert sind. UNIX ist ein in den USA und anderen Ländern eingetragenes Markenzeichen, das ausschließlich über die X/Open Company, Ltd., lizenziert wird.

Sun, Sun Microsystems, das Sun-Logo, AnswerBook2, docs.sun.com, Sun Enterprise, OpenBoot, Sun Enterprise Authentication Mechanism, Sun Fast Ethernet, Sun Fast Ethernet, Sun Quad Fast Ethernet, Xterminal, StarOffice, SunHSI/S, SunHSI/P, SunFDDI, Ultra, Sun MediaCenter, JDK, SunATM, SunScreen, Sun Enterprise SyMON, PowerManagement, SunVTS, Solstice DiskSuite, SunForum, Sun StorEdge, SunSolve, SunSwift, Sun Fire, Starfire, Sun Blade, Netra, Java, und Solaris sind Markenzeichen, eingetragene Markenzeichen oder Dienstleistungsmarken von Sun Microsystems, Inc., in den Vereinigten Staaten und in bestimmten anderen Ländern.

Alle SPARC-Markenzeichen werden unter Lizenz verwendet und sind Markenzeichen oder eingetragene Markenzeichen von SPARC International, Inc., in den Vereinigten Staaten und in bestimmten anderen Ländern. Produkte, die das SPARC-Markenzeichen tragen, basieren auf einer von Sun Microsystems, Inc., entwickelten Architektur.

Die grafischen Benutzerschnittstellen OPEN LOOK und Sun™ wurden von Sun Microsystems, Inc., für seine Benutzer und Lizenznehmer entwickelt. Sun anerkennt dabei die von der Xerox Corporation geleistete Forschungs- und Entwicklungsarbeit auf dem Gebiet der visuellen oder grafischen Benutzeroberflächen für die Computerindustrie. Sun ist Inhaber einer nicht ausschließlichen Lizenz von Xerox für die grafische<br>Benutzeroberfläche von Xerox. Diese Lizenz gilt auch für Suns Lizenznehmer, die Benutzerschnittstellen implementieren und sich an die schriftlichen Lizenzvereinbarungen mit Sun halten.

OpenGL® ist ein eingetragenes Markenzeichen von Silicon Graphics, Inc.

DIE DOKUMENTATION WIRD IN DER VORLIEGENDEN FORM GELIEFERT, UND ALLE AUSDRÜCKLICHEN ODER IMPLIZITEN REGELUNGEN, ZUSAGEN UND GEWÄHRLEISTUNGEN, EINSCHLIESSLICH JEGLICHER IMPLIZITEN GEWÄHRLEISTUNG<br>HINSICHTLICH HANDELSÜBLICHER QUALITÄT, DER EIGNUNG FÜR EINEN BESTIMMTEN ZWECK UND DER WAHRUNG DER RECHTE DRITTER, WERDEN AUSGESCHLOSSEN, SOWEIT EIN SOLCHER HAFTUNGSAUSSCHLUSS GESETZLICH ZULÄSSIG IST.

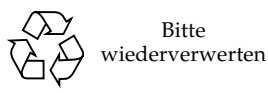

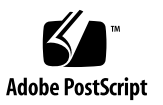

## Inhalt

#### **1. [Neueste Informationen 1](#page-8-0)**

[Keine OEM-Inhalte in dieser Version 1](#page-8-1) [Unterstützung von Produkten, die nicht als Paket erhältlich sind](#page-9-0) 2 [Zusätzlich unterstützte Plattformen](#page-10-0) 3 [Dokumente auf der Software-Ergänzungs-CD für Solaris 8 2/04 3](#page-10-1) [Flash PROM-Aktualisierung für den 64-Bit-Betrieb 5](#page-12-0) [Flash PROM Update CD nicht mehr enthalten 6](#page-13-0) [Hinweis zum Removable Media Manager](#page-13-1) 6 [Patch ermöglicht Booten über DVD-ROM-Medien](#page-13-2) 6 [Patches für StarOffice 6.0](#page-14-0) 7 [DVD-ROM-/CD-ROM-Laufwerke bei Systemen ohne Monitor 7](#page-14-1) [Installieren von Produkten der Ergänzungs-CD von DVD](#page-14-2) 7 [Patch 114152-01 verfügbar 8](#page-15-0)

#### **2. [Nicht mehr unterstützte Produkte](#page-16-0) 9**

[In der Betriebsumgebung Solaris 8 nicht unterstützte Produkte](#page-16-1) 9 [Sun4c-Systeme 9](#page-16-2)

[SPARCstation Voyager 1](#page-17-0)0

[SPARC Xterminal 1 1](#page-17-1)0

[ShowMe TV 1](#page-17-2)0

[PC-Dateianzeigefunktion 1](#page-17-3)0 [PC-Dateiaufruffunktion](#page-17-4) 10 [Solaris Maintenance Updates 1](#page-17-5)0 [Zukünftig nicht mehr unterstützte Produkte 1](#page-18-0)1 [sun4d-Server \(nur 32 Bit\) 1](#page-18-1)1 [Ethernet Quad-Treiber](#page-18-2) qe und qec 11 [Alternate Pathing Multipath E/A](#page-18-3) 11 [SunHSI/S, SunFDDI/S, SunFDDI/P und le Treiber 1](#page-18-4)1 [Token Ring-Netzwerktreiber](#page-19-0) 12 [SPC-Treiber 1](#page-19-1)2 [Plattformgruppe sun4m 1](#page-19-2)2

#### **3. [Offene Probleme](#page-20-0) 13**

[Applikationsspezifische Probleme](#page-20-1) 13

[Sun StorEdge SAN: Verwendung der neuesten Upgrades 1](#page-20-2)3

[Keine Unterstützung für SunScreen SKIP 1.1.1 in der Betriebsumgebung](#page-21-0) [Solaris 8 2/04](#page-21-0) 14

[PCMCIA-Probleme 1](#page-21-1)4

[Versionshinweise zur LOMlite 2 Lights Out Management-Software 1](#page-22-0)5

[Solstice DiskSuite und Alternate Pathing \(Bug-ID 4367639\)](#page-26-0) 19

[Sicherheitslücke im ToolTalk-Datenbankserver ermöglicht Root-Zugriff](#page-26-1) [\(Bug-ID 4499995\) 1](#page-26-1)9

[Veritas-Installation schlägt auf Solaris 8 2/04 fehl \(Bug-ID 4950830\) 2](#page-27-0)0

[Installation des Veritas-Package](#page-27-1) VRTSvxfs schlägt fehl (Bug-ID 4820479) 20

[Hinweise zu SunVTS 5.1, Patch Set 3 \(PS 5\) 2](#page-28-0)1

[Versionshinweise zum Sun Remote System Control 2.2 Update](#page-40-0) 33

[Plattformspezifische Probleme 4](#page-49-0)2

[Netra T4/Netra T20 Probleme](#page-49-1) 42

[Sun Blade-Systeme](#page-52-0) 45

[Fehler in der Dokumentation 4](#page-53-0)6

*[Solaris 8 2/04 Handbuch zur Hardware-Plattform von Sun](#page-53-1)* 46

[Hinweise auf die MPxIO-Dokumentation 4](#page-53-2)6

*[SSP 3.5 Installation Guide and Release Notes](#page-54-0)* 47

[eri\(7d\)](#page-54-1)-Man-Page 47

[Weitere Probleme 4](#page-54-2)7

[Standardmäßig installierte Netzwerktreiber](#page-54-3) 47

[Seriell-Parallel-Controller-Treiber unterstützt Dynamic Reconfiguration](#page-55-0) [nicht \(Bug-ID 4177805\)](#page-55-0) 48

- [Manche DVD- und CD-ROM-Laufwerke können Solaris nicht booten](#page-55-1) [\(Bug-ID 4397457\) 4](#page-55-1)8
- [FDDI kann sich bei hoher Belastung aufhängen \(Bug-IDs 4485758, 4174861,](#page-55-2) [4486543\)](#page-55-2) 48

[Monitor zeigt leeren Bildschirm, wenn Stop-A während der](#page-56-0) [Bildschirmsperre gedrückt wird \(Bug-ID 4519346\)](#page-56-0) 49

[U-Code wird nach dem Entladen des IFB-Treibers nicht wieder geladen](#page-56-1) [\(Bug-ID 4532844\) 4](#page-56-1)9

[USB-Doppelarchitektur](#page-57-0) 50

[USB-Diskettenlaufwerke 5](#page-61-0)4

[SunFDDI und Booten ohne Festplatte \(Bug-ID 4390228\)](#page-64-0) 57

- [Bei Verwendung von mehreren Sun GigaSwift Ethernet-Karten kann sich das](#page-64-1) [System aufhängen \(Bug-ID 4336400, 4365263, 4431409\) 5](#page-64-1)7
- [Das System hängt sich vielleicht auf, wenn das Modul](#page-64-2) cpr ausgeführt wird (Bug-ID 4466393) 57

[SCSI-Controller können mit DR nicht deaktiviert werden](#page-65-0) [\(Bug-ID 4446253\) 5](#page-65-0)8

[Der Befehl](#page-65-1) cfgadm -c unconfigure schlägt auf Grund von qlc detach fehl (Bug-ID 4881110) 58

[wrsm](#page-65-2)-Treiber wird nicht automatisch geladen (Bug-ID 4975878) 58

[Durch Abbauen einer RSM-Verbindung können Applikationen abstürzen](#page-66-0) [und einen Speicherabzug erstellen \(Bug-ID 4966095\)](#page-66-0) 59

#### **4. [AP 2.3.1 auf Sun Enterprise Servern](#page-68-0) 61**

[AP 2.3.1 auf Sun Enterprise Servern](#page-68-1) 61

[Zukünftige AP-Unterstützung](#page-68-2) 61

[Bei der Installation zu beachtende Aspekte](#page-69-0) 62

[Allgemeines 6](#page-71-0)4

[Bekannte Fehler/RFEs](#page-76-0) 69

[Korrigierte Fehler](#page-76-1) 69

[Sonstige Fehler](#page-76-2) 69

#### **5. [Offene Probleme für Sun Fire Midrange-Systeme 7](#page-78-0)1**

[Dynamische Rekonfiguration auf Sun Fire Midrange-Systemen 7](#page-78-1)1

[Sun Management Center](#page-79-0) 72

[Systemspezifischer DR-Support](#page-79-1) 72

[Page Retire-Funktion 7](#page-79-2)2

[Upgrade der System-Firmware](#page-80-0) 73

[Bekannte DR-Einschränkungen 7](#page-80-1)3

[Allgemeine DR-Einschränkungen](#page-80-2) 73

[Beschränkungen bezüglich CompactPCI 7](#page-81-0)4

[Verfahren zum Online- bzw. Offline-Schalten einer cPCI-](#page-81-1)[Netzwerkschnittstelle \(IPMP\) 7](#page-81-1)4

[Ruhezustand des Betriebssystems 7](#page-83-0)6

[Software-Fehler bei der Dynamic Reconfiguration 7](#page-84-0)7

[Bekannte Fehler der Dynamic Reconfiguration 7](#page-84-1)7

#### **6. [Offene Probleme bei Sun Enterprise Midrange-Systemen](#page-90-0) 83**

[Dynamische Rekonfiguration bei Sun Enterprise Midrange-Systemen](#page-90-1) 83

[Unterstützte Hardware](#page-91-0) 84 [Hinweise zur Firmware](#page-91-1) 84 [Hinweise zur Software](#page-93-0) 86 [Bekannte Fehler](#page-95-0) 88

#### **7. [Versionshinweise zum Sun Enterprise 10000 9](#page-100-0)3**

[Offene Probleme bei SSP 3.5 9](#page-100-1)3 [Dynamische Rekonfiguration \(DR\) 9](#page-101-0)4 [Allgemeines 9](#page-101-1)4 [InterDomain Netzwerke \(IDN\) 9](#page-102-0)5 [Allgemeines 9](#page-102-1)5 [Die Betriebsumgebung Solaris 9](#page-103-0)6 [Allgemeines 9](#page-103-1)6 [Bekannte Fehler](#page-104-0) 97

#### **8. [Offene Probleme für Sun Fire High End-Systeme 9](#page-106-0)9**

[Dynamische Rekonfiguration für Sun Fire High End-Systeme](#page-106-1) 99 [Bekannte Fehler der dynamischen Rekonfiguration](#page-107-0) 100 [Bekannte Fehler, die nicht bei DR auftreten 1](#page-111-0)04

## <span id="page-8-0"></span>Neueste Informationen

Dieses Handbuch enthält folgende Informationen:

- Neueste Informationen (vorliegendes Kapitel)
- Jetzt und in Zukunft nicht mehr unterstützte Produkte (Kapitel 2)
- Offene Probleme (Kapitel 3)
- Hinweise zum Alternate Pathing (Kapitel 4)
- Offene Probleme für Sun Fire Midrange-Systeme (Kapitel 5)
- Offene Probleme für Sun Enterprise Midrange-Server (Kapitel 6)
- Relevante Aspekte beim Sun Enterprise<sup>™</sup> 1000-Server (Kapitel 7)
- Offene Probleme für Sun Fire High-End Server (Kapitel 8)

Das vorliegende Handbuch stellt eine Ergänzung des Dokuments *Solaris 8 2/04 Handbuch zur Hardware-Plattform von Sun* sowie der *Solaris 8 2/02 Versionshinweise* dar.

Die in dieser Version enthaltenen Patches, die nach der Veröffentlichung von Solaris 8 verfügbar gemacht wurden, sind nach Nummern geordnet in der Online-Version der *Solaris 8 2/04 Versionshinweise* unter folgender Adresse aufgeführt:

http://docs.sun.com

## <span id="page-8-1"></span>Keine OEM-Inhalte in dieser Version

Die Solaris 8 2/04-CDs enthalten keine OEM-Inhalte zur Unterstützung anderer, nicht von Sun stammender Hardware-Systeme.

# <span id="page-9-0"></span>Unterstützung von Produkten, die nicht als Paket erhältlich sind

Die Solaris 8 2/04 Software wurde zwar als abwärtskompatibles Produkt entwickelt und auch dahingehend getestet, doch einige Anwendungen sind möglicherweise nicht vollständig ABI-kompatibel. Bitte wenden Sie sich direkt an den Hersteller des nicht im Paket erhältlichen Produkts, wenn Sie Informationen zur Kompatibilität benötigen.

Wenn Sie eine bereits vorhandene Solaris-Version aufrüsten und auf Ihrem System Produkte von Sun oder Drittanbietern installiert sind, die nicht als Paket erhältlich sind, müssen Sie sich zunächst vergewissern, dassdass diese Produkte von der Solaris 8 2/04 Betriebsumgebung unterstützt werden. Je nach dem Status der nicht als Paket erhältlichen Produkte bestehen für jedes Produkt drei Möglichkeiten:

- Vergewissern Sie sich, dass die vorhandene Version des nicht als Paket erhältlichen Produkts in der Betriebsumgebung Solaris 8 2/04 unterstützt wird.
- Erwerben und installieren Sie eine neue, in der Betriebsumgebung Solaris 8 2/04 unterstützte Version des nicht als Paket erhältlichen Produkts. Beachten Sie bitte, dass Sie in diesem Fall die ältere Version des betroffenen Produkts vor der Aufrüstung auf die Betriebsumgebung Solaris 8 2/04 entfernen müssen. Nähere Informationen finden Sie in der Dokumentation zu dem nicht als Paket erhältlichen Produkt.
- Entfernen Sie das nicht als Paket erhältliche Produkt vor der Aufrüstung auf die Betriebsumgebung Solaris 8 2/04.

Weitere Informationen erhalten Sie vom Hersteller des betroffenen Produkts, von Ihrem Dienstanbieter oder auf folgender Seite:

http://sunsolve.sun.com/pubpatch

## <span id="page-10-0"></span>Zusätzlich unterstützte Plattformen

Zusätzlich zu den im Dokument Solaris 8 2/04 Sun Hardware Platform Guide aufgeführten Plattformen werden auch die in TABELLE 1-1 aufgelisteten Plattformen unterstützt:

| System         | <b>Plattform</b>              | Plattformgruppe |
|----------------|-------------------------------|-----------------|
| Sun Fire E2900 | SUNW, Sun-Fire                | sun4u           |
| Sun Fire E4900 | SUNW, Sun-Fire                | sun4u           |
| Sun Fire E6900 | SUNW, Sun-Fire                | sun4u           |
| Sun Fire E7900 | SUNW, Sun-Fire                | sun4u           |
| Sun Fire E20K  | SUNW, Sun-Fire-Enterprise-20K | sun4u           |
| Sun Fire E25K  | SUNW, Sun-Fire-Enterprise-25K | sun4u           |

**TABELLE 1-1** Zusätzlich unterstützte Plattformen für Solaris 8 2/04

# <span id="page-10-1"></span>Dokumente auf der Software-Ergänzungs-CD für Solaris 8 2/04

**Hinweis –** In diesem Dokument wird die CD mit der Bezeichnung "Solaris 8 2/04 Software Supplement" kurz "Ergänzungs-CD" genannt.

TABELLE 1-2 zeigt einige auf der Ergänzungs-CD verfügbaren Dokumente, die nicht in den AnswerBook™ - bzw. Man-Page-Dokumentensammlungen enthalten sind.

**TABELLE 1-2** Dokumente auf der Ergänzungs-CD

| Pfad                                                                                         | Kommentar                                                                                                    |  |
|----------------------------------------------------------------------------------------------|----------------------------------------------------------------------------------------------------|--|
| Docs/README/README_de.html                                                                   | Readme-Datei für die Solaris 8 2/04 Software-<br>Ergänzungs-CD                                                            |  |
| Docs/HWPG/HWPG_de.pdf                                                                        | Solaris 8 2/04 Handbuch zur Hardware-<br>Plattform von Sun (auch als Druckexemplar<br>und im AnswerBook-Format verfügbar) |  |
| Docs/VTS_PS5_DOC_SUPP/<br>VTS_PS5_DOC_SUPP_en.pdf                                            | SunVTS 5.1 Patch Set 5 Documentation Supplement                                                                           |  |
| Docs/SSP_RN/SSP_RN_en.pdf                                                                    | Sun Enterprise 10000 SSP 3.5 Installation<br>Guide and Release Notes                                                      |  |
| Docs/COD_RN/COD_RN_en.pdf                                                                    | Sun Enterprise 10000 Capacity on Demand 1.0<br>Installation Guide and Release Notes                                       |  |
| Docs/SUN_E10K_DR_UG/<br>SUN_E10K_DR_UG_en.pdf                                                | Sun Enterprise 10000 Dynamic Reconfiguration<br>User Guide                                                                |  |
| Docs/SUN_E10K_DR_CONFIG_GUIDE/<br>SUN_E10K_DR_CONFIG_GUIDE_en.pdf                            | Sun Enterprise 10000 DR Configuration Guide                                                                               |  |
| Docs/FBH/FBH_en.pdf                                                                          | Solaris Handbook for Sun Frame Buffers<br>(mit Informationen über die XVR-500-Grafikkarte)                                |  |
| Docs/REFMAN_SUPP/<br>REFMAN_SUPP_en.pdf                                                      | Solaris on Sun Hardware Reference Manual<br>Supplement                                                                    |  |
| Docs/DMFE/DMFE_en.ps                                                                         | Platform Notes: The dmfe Fast Ethernet Device<br>Driver                                                                   |  |
| Docs/SUN_FIRE_MIDRANGE_DR_UG/<br>SUN_FIRE_MIDRANGE_DR_UG_en.ps                               | Sun Fire Midrange Systems Dynamic<br>Configuration User Guide                                                             |  |
| Docs/SUN_FIRE_15K12K_DR_UG/<br>SUN_FIRE_15K12K_DR_UG_en.pdf                                  | Sun Fire 15K/12K Dynamic Reconfiguration<br>User Guide                                                                    |  |
| SunForum_3.1/Docs/sunforumUG.ps                                                              | $SunForm^{\text{TM}}$ Benutzerhandbuch                                                                                    |  |
| RSC_2.2.2/Product/SUNWrscd                                                                   | Remote System Control 2.2 Benutzerhandbuch<br>Hinweis: Dieses Dokument wird als Teil der<br>RSC-Software installiert.     |  |
| System_Management_Services_1.3/D<br>ocs/SMS_RN/SMS_RN_en.pdf                                 | System Management Services (SMS) 1.3 Release<br><b>Notes</b>                                                              |  |
| System_Management_Services_1.3/D<br>ocs/SUN_FIRE_HIGHEND_SOG/<br>SUN_FIRE_HIGHEND_SOG_en.pdf | Sun Fire High-End Systems Software Overview<br>Guide                                                                      |  |
| System_Management_Services_1.3/D<br>ocs/SMS_INST/SMS_INST_en.pdf                             | System Management Services (SMS) 1.3<br>Installation Guide                                                                |  |

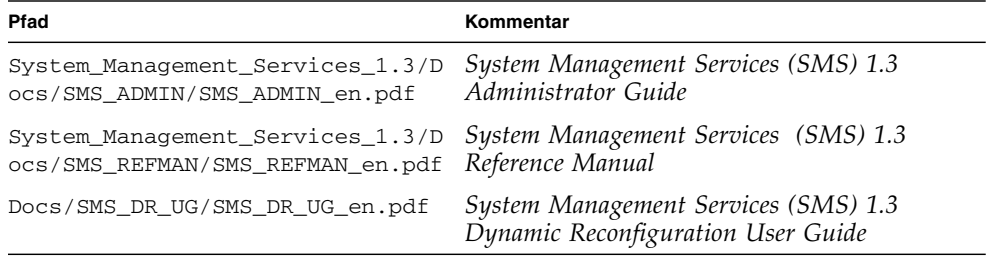

**TABELLE 1-2** Dokumente auf der Ergänzungs-CD *(Fortsetzung)*

**Hinweis –** Durch die Endung en sind englischsprachige Dokumente gekennzeichnet. Je nach Sprachumgebung können auch andere Sprachen angegeben sein.

Die Ergänzungs-CD enthält außerdem weiteres Dokumentationsmaterial in Form von AnswerBook-Packages und Man-Page-Packages. Die Dokumentation in den AnswerBook-Packages kann nur mit der Serversoftware AnswerBook2™ gelesen werden, die auf der Solaris Ergänzungs-CD enthalten ist. Die in den Man-Page-Packages befindlichen Dokumente sind nur mit Hilfe des Befehls man zugänglich. Näheres zur Installation dieser Packages von der Ergänzungs-CD finden Sie im *Solaris 8 2/04 Handbuch zur Hardware-Plattform von Sun*.

## <span id="page-12-0"></span>Flash PROM-Aktualisierung für den 64-Bit-Betrieb

Einige sun4u-Systeme müssen auf eine höhere Stufe der OpenBoot™-Firmware im Flash PROM aufgerüstet werden, bevor der 64-Bit-Modus der Betriebsumgebung Solaris 8 2/04 ausgeführt werden kann. Systeme, auf denen nur der 32-Bit-Modus läuft (wie z. B. die der Plattformgruppen sun4d und sun4m), benötigen für die Ausführung der Solaris 8 2/04 Software keine aktualisierte Firmware.

Nur für folgende Systeme ist unter Umständen eine Flash PROM-Aktualisierung erforderlich:

- Sun Ultra™ 1
- Ultra 2
- Ultra 450 und Sun Enterprise 450
- Sun Enterprise 3000, 4000, 5000 und 6000 Systeme

Ob für Ihr System eine Flash PROM-Aktualisierung erforderlich ist und wie Sie diese durchführen, erfahren Sie im *Solaris 8 2/04 Handbuch zur Hardware-Plattform von Sun*.

Für die Systeme Ultra und Ultra 2 kann bei der Aktualisierung ein Antistatik-Armband von Vorteil sein. Wenn Sie ein solches Band benötigen, wenden Sie sich bitte per E-Mail an strap@sun.com.

### <span id="page-13-0"></span>Flash PROM Update CD nicht mehr enthalten

Ab Solaris 8 7/01 ist die Flash PROM Multimedia AnswerBook-CD nicht mehr enthalten. Aktuelle Anweisungen zur Aktualisierung des Flash PROM finden Sie im *Solaris 8 2/04 Handbuch zur Hardware-Plattform von Sun*.

# <span id="page-13-1"></span>Hinweis zum Removable Media Manager

Der Removable Media Manager ersetzt die Optionen "Diskettenanzeige öffen" und "CD-ROM-Anzeige öffen" in den alten CDE-Menüs und im Bedienfeld. Entsprechende Fehlerbeschreibungen und Tipps zu deren Behebung finden Sie in dem Abschnitt "Common Desktop Environment Bugs" der "Solaris Runtime Issues" in *Solaris 8 (SPARC Plattform-Edition) 10/00 Aktualisierte Versionhinweise* unter http://docs.sun.com.

# <span id="page-13-2"></span>Patch ermöglicht Booten über DVD-ROM-Medien

Wenn Ihr System mit einem Toshiba SD-M1401 DVD-ROM-Laufwerk mit Firmware-Version 1007 ausgerüstet ist, kann es nicht von der Solaris 8 2/04 DVD booten.

Lösung: Aktualisieren Sie mit Hilfe des Patches 111649-03 oder einer neueren Version die Firmware Ihres Toshiba SD-M1401 DVD-ROM-Laufwerkes. Dieses Patch bzw. neuere Versionen können Sie auf der SunSolveSM-Website unter folgender Adresse herunterladen:

http://sunsolve.sun.com

## <span id="page-14-0"></span>Patches für StarOffice 6.0

Damit StarOffice 6.0 mit Solaris 8 2/04 installiert und ausgeführt werden kann, müssen auf Ihrem System die folgenden Patches installiert sein:

- 108434-09 oder neuer
- 108435-09 oder neuer

# <span id="page-14-1"></span>DVD-ROM-/CD-ROM-Laufwerke bei Systemen ohne Monitor

Die Energiesparfunktionen für interaktive Geräte wie Wechseldatenträger hängen von den Energiesparfunktionen des Monitors und der Grafikkarte ab. Solange der Bildschirm aktiv ist, bleiben Geräte wie CD-ROM-Laufwerke und Diskettenlaufwerke im Betriebszustand mit normaler Leistungsaufnahme. Wenn Sie ein System ohne Monitor benutzen, wechseln diese Geräte deshalb möglicherweise in den Energiesparmodus. Wenn Sie Ihr CD-ROM- oder Floppy-Laufwerk wieder in Betrieb nehmen möchten, geben Sie einfach volcheck ein. Das Betriebssystem fragt dann von allen Wechselgeräten den aktuellen Status ab.

Statt dessen können Sie die Energiesparfunktionen auf dem System auch über die grafische Benutzeroberfläche von dtpower deaktivieren. Die Geräte wechseln dann auch bei einem System ohne Monitor nicht in den Energiesparmodus, sondern laufen immer in dem Betriebszustand mit normaler Leistungsaufnahme. Dieses Verhalten ist beabsichtigt und stellt keinen Fehler dar.

# <span id="page-14-2"></span>Installieren von Produkten der Ergänzungs-CD von DVD

Wenn Sie Solaris von DVD installieren und Produkte von der Ergänzungs-CD installieren möchten, wählen Sie die Optionen "Angepaßte Installation" im Fenster "Installationsart auswählen".

# <span id="page-15-0"></span>Patch 114152-01 verfügbar

Patch 114152-01 steht jetzt zur Verwendung mit Solaris 8 2/04 auf der SunSolve-Website zur Verfügung. Dieses Patch behebt zwei bekannte Fehler: Bug-ID 4775194 (für Benutzer relevant, die das japanische BCP-Package installiert haben) und Bug-ID 4775198.

Dieses Patch können Sie unter folgender Adresse aus dem Internet herunterladen:

http://sunsolve.sun.com

## <span id="page-16-0"></span>Nicht mehr unterstützte Produkte

# <span id="page-16-1"></span>In der Betriebsumgebung Solaris 8 nicht unterstützte Produkte

Folgende Produkte werden nicht mehr unterstützt. Weitere Informationen erhalten Sie bei Ihrem Sun-Kundendienst.

### <span id="page-16-2"></span>Sun4c-Systeme

Die folgenden Systeme mit sun4c-Architektur und die auf diesen Systemen basierenden Server werden in dieser Version von Solaris nicht unterstützt:

- SPARCstation<sup>™</sup> SLC
- SPARCstation ELC
- SPARCstation IPC
- SPARCstation IPX
- SPARCstation 1
- SPARCstation 1+
- SPARCstation 2

**Hinweis –** Alle Hardware-Optionen (wie z. B. SCSI-Geräte) und unterstützte Konfigurationen, für die die sun4c-Architektur erforderlich ist, werden in dieser Version nicht mehr unterstützt. Eine Liste dieser Optionen finden Sie auf der Ergänzungs-CD im Verzeichnis /Docs/HWPG in der Datei EOS.html.

### <span id="page-17-0"></span>SPARCstation Voyager

SPARC Voyager™-Systeme werden in dieser Version von Solaris nicht unterstützt.

### <span id="page-17-1"></span>SPARC Xterminal 1

SPARC™ Xterminal 1™-Systeme werden in dieser Version von Solaris nicht unterstützt.

### <span id="page-17-2"></span>ShowMe TV

Keine Unterstützung für ShowMe TV™ wird in zukünftigen Versionen vielleicht nicht mehr unterstützt.

## <span id="page-17-3"></span>PC-Dateianzeigefunktion

Die PC-Dateianzeigefunktion wird von dieser Solaris-Version nicht unterstützt.

## <span id="page-17-4"></span>PC-Dateiaufruffunktion

Die PC-Dateiaufruffunktion wird von dieser Solaris-Version nicht unterstützt.

## <span id="page-17-5"></span>Solaris Maintenance Updates

Für dieses Solaris-Version stehen keine Solaris Maintenance Updates (MUs), separate Patch-Sammlungen, die normalerweise in Verbindung mit Solaris-Aktualisierungen angeboten werden, zur Verfügung (weder auf CD noch zum Herunterladen).

Das empfohlene Verfahren zur Aktualisierung einer Solaris-Version — z.B. Aktualisierung von Solaris 8 2/02 auf Solaris 8 2/04 — ist der Upgrade-Mechanismus (siehe Dokument *Solaris 8 Advanced Installation Guide*).

# <span id="page-18-0"></span>Zukünftig nicht mehr unterstützte Produkte

Für folgende Produkte wird in künftigen Versionen möglicherweise keine Unterstüztung mehr geboten. Weitere Informationen erhalten Sie von Ihrem Kundendienst.

#### <span id="page-18-1"></span>sun4d-Server (nur 32 Bit)

Die folgenden auf der Architektur sun4d basierenden Server werden in künftigen Versionen möglicherweise nicht mehr unterstützt:

- SPARCstation™ 1000-Systeme
- SPARCcenter 2000-Systeme

Hardware-Optionen, für welche die Architektur sun4d erforderlich ist, werden in künftigen Versionen möglicherweise nicht mehr unterstützt.

## <span id="page-18-2"></span>Ethernet Quad-Treiber qe und qec

Ethernet Quad-Treiber qe und qec werden in künftigen Versionen möglicherweise nicht mehr unterstützt.

## <span id="page-18-3"></span>Alternate Pathing Multipath E/A

Die Alternate Pathing (AP) Multipath E/A-Technologie wird in zukünftigen Versionen vielleicht nicht mehr unterstützt. Genaue Informationen dazu finden Sie in [Kapitel 4](#page-68-3).

## <span id="page-18-4"></span>SunHSI/S, SunFDDI/S, SunFDDI/P und le Treiber

SunHSI™/S, SunFDDI™/S, SunFDDI/P und le Treiber werden in zukünftigen Versionen vielleicht nicht mehr unterstützt.

### <span id="page-19-0"></span>Token Ring-Netzwerktreiber

Die Netzwerktreiber SBus Token Ring und PCI Bus Token Ring werden in zukünftigen Versionen vielleicht nicht mehr unterstützt.

#### <span id="page-19-1"></span>SPC-Treiber

Der Treiber für die SPC S-Bus Schnittstellenkarte wird in zukünftigen Versionen vielleicht nicht mehr unterstützt. Die SPC-Karte ist ein serieller/paralleler Controller (S-Bus, 8 serielle Portsl, 1 paralleler Port).

### <span id="page-19-2"></span>Plattformgruppe sun4m

Die Plattformgruppe sun4m wird in zukünftigen Versionen vielleicht nicht mehr unterstützt. Dies betrifft die folgenden Plattformen:

- SPARCclassic
- SPARCstation™ LX / LX+
- SPARCstation 4
- SPARCstation 5
- SPARCstation 10
- SPARCstation 20

## <span id="page-20-0"></span>Offene Probleme

In diesem Kapitel werden die folgenden Themen behandelt:

- ["Applikationsspezifische Probleme" auf Seite 13](#page-20-1)
- ["Plattformspezifische Probleme" auf Seite 42](#page-49-0)
- ["Fehler in der Dokumentation" auf Seite 46](#page-53-0)
- ["Weitere Probleme" auf Seite 47](#page-54-2)

# <span id="page-20-1"></span>Applikationsspezifische Probleme

### <span id="page-20-2"></span>Sun StorEdge SAN: Verwendung der neuesten Upgrades

Wenn Ihr System mit Sun StorEdge SAN 4.x-Software und -Firmware konfiguriert ist, sollten Sie überprüfen, ob die neuesten Upgrades installiert wurden. Weitere Informationen finden Sie unter:

http://www.sun.com/storage/san/

## <span id="page-21-0"></span>Keine Unterstützung für SunScreen SKIP 1.1.1 in der Betriebsumgebung Solaris 8 2/04

Wenn zur Zeit SunScreen™ SKIP 1.1.1 auf Ihrem System installiert ist, sollten Sie die SKIP-Pakete entfernen, bevor Sie die Betriebgsumgebung Solaris 8 2/04 installieren oder aktualisieren. Folgende Pakete sollten entfernt werden: SICGbdcdr, SICGc3des, SICGcdes, SICGcrc2, SICGcrc4, SICGcsafe, SICGes, SICGkdsup, SICGkeymg, SICGkisup.

### <span id="page-21-1"></span>PCMCIA-Probleme

In Sachen Unterstützung von PCMCIA-Karten wurden für dieser Solaris-Version die folgenden Fehler gemeldet.

#### Bekannte Fehler

*System scheint sich beim Ausführen des Befehls* modunload *für PC ATA-Module (*pcata*) aufzuhängen (Bug-ID 4096137)*

Wenn sich in einem Steckplatz eine PCMCIA I/O-Karte befindet, auf die zugegriffen wird und der Kartentreiber nicht geladen ist (wie z.B. beim Ausführen von modunload -i 0 beim Booten in einer Multiuser-Umgebung), scheint sich das System aufzuhängen.

Lösung: Durch Herausnehmen der Karte aus dem Steckplatz kann der normale Systembetrieb meist wiederhergestellt werden.

*Beim erstmaligen Booten der Betriebsumgebung Solaris 8 mit einem 64-Bit-Kernel wird das Gerät* /dev/term/pc0 *(Treiber für serielle PC Cards) u.U. nicht angelegt (Bug-ID 4162969)*

Beim erstmaligen Booten der Betriebsumgebung Solaris 8 mit einem 64-Bit-Kernel kann es vorkommen, dass der Hardware-Geräteknoten /dev/term/pc0 für Treiber serieller PC Cards nicht angelegt wird.

Lösung: Booten Sie das System zuerst mit dem 32-Bit-Kernel und dann mit dem 64- Bit-Kernel.

## <span id="page-22-0"></span>Versionshinweise zur LOMlite 2 Lights Out Management-Software

Diese Version der Lights Out Management-Software (LOM) wird gegenwärtig von Servern vom Typ Sun Fire V100, Sun Fire V120, Netra T1, Netra X1, Netra t1 und Netra t1400/1405 unterstützt. Informationen zur Konfiguration und Betriebsanweisungen zur Lights Out Management-Software finden Sie in den jeweiligen Kapiteln des mit der jeweiligen Serverplattform mitgelieferten Handbuches.

Installation der LOMlite2-Software

**1. Legen Sie die Ergänzugns-CD ein und wechseln Sie in das Verzeichnis der LOMlite 2.0 Software:**

# **cd /cdrom/cdrom0/Lights\_Out\_Management\_2.0/Product**

**2. Installieren Sie die LOMlite 2.0-Packages. Antworten Sie dabei auf alle Fragen mit** y**:**

```
# pkgadd -d . SUNWlomm SUNWlomr SUNWlomu
```
**3. Überprüfen Sie, ob die LOMlite 2.0-Packages auch installiert wurden:**

# **pkgchk -v SUNWlomm SUNWlomr SUNWlomu**

Die LOMlite2-Software ist jetzt installiert. Installieren Sie dann das LOMlite2-Patch 110208 (siehe folgender Abschnitt).

#### Installieren des LOMlite2-Patches 110208

Vergewissern Sie sich, dass Sie die neueste Version (Version -13 oder höher) des Patches 110208 von SunSolve besitzen.

**Hinweis –**Die LOMlite2-Software läuft erst nach dem Installieren dieses Patches ordnungsgemäß.

**1. Überprüfen Sie die Basisversion der LOMlite2-Firmware.**

Geben Sie #. ein, um zur Eingabeaufforderung lom> zu wechseln. Führen Sie dann version aus.

```
#.
lom>version
LOM version: v4.4-LW2+LOM checksum: 387e
LOM firmware part# 258-7939-12
Microcontroller: H8S/2148
LOM firmware build Aug 30 2001 18:02:40
Configuration rev. v1.2
lom>console
```
Die Versionsnummer der LOM-Firmware muss mindestens 4.5 sein.

- **2. Geben Sie console auf der Eingabeaufforderung** lom> **ein, um zur Eingabeaufforderung** # **zurückzukehren.**
- **3. Vergewissern Sie sich, dass der Geräteknoten existiert (mit PROM 4.2.4):**

```
# prtconf -V
OBP 4.2.4 2001/06/13 10:10
# prtconf | grep SUNW,lomv
                 SUNW,lomv (driver not attached)
```
**4. Kopieren Sie das Patch in ein temporäres Verzeichnis (**/var/tmp**).**

Vergewissern Sie sich, dass das Patch vorhanden ist:

```
# cd /var/tmp
# ls
110208-13.zip
```
**5. Extrahieren Sie das Patch:**

```
# unzip 110208-13.zip
```
**6. Führen Sie das Patch aus:**

```
# patchadd 110208-13
# reboot
```
**7. Überprüfen Sie, ob das Patch geladen wurde:**

# **modinfo | grep lomv**

**8. Zum Aufrüsten der Firmware müssen Sie eingeben:**

# **lom -G default**

Geben Sie **C** zum Fortfahren an, wenn Sie dazu aufgefordert werden.

**Hinweis –**Dieser Vorgang dauert einige Minuten. Schalten Sie während der Aktualisierung das System nicht ab.

**9. Drücken Sie die Eingabetaste, um die UNIX-Eingabeaufforderung wieder anzuzeigen.**

**Hinweis –**Falls das System die Eingabeaufforderung ok anzeigt, müssen Sie **go** eingeben, um wieder zur UNIX-Eingabeaufforderung zu gelangen.

**10. Überprüfen Sie durch Ausführen des Befehls** lom -a **die Funktionalität:**

```
# lom -a
PSUs:
1 OK
Fans:
1 OK speed 90%
2 OK speed 86%
3 OK speed 75%
LOMlite configuration settings:
serial escape character=#
serial event reporting=default
Event reporting level=fatal, warning & information
Serial security=enabled
Disable watchdog on break=enabled
Automatic return to console=disabled
alarm3 mode=user controlled
firmware version=4.5
firmware checksum=1164
product revision=1.4
product ID=Netra T4
.
<truncated>
.
LOMlite led states:
1 on Power
2 off Fault
3 off Supply A
4 off Supply B
5 on PSU ok
6 off PSU fail
#
```
Die Software ist jetzt installiert und das System kann verwendet werden.

## <span id="page-26-0"></span>Solstice DiskSuite und Alternate Pathing (Bug-ID 4367639)

Ein Segmentierungsfehler tritt auf, wenn das Solstice DiskSuite™ 4.1.2-Metatool auf einem Sun Enterprise 6000-System, auf dem Alternate Pathing 2.3 oder 2.3.1 bereits auf einem SPARCstorage™-Array 100 oder SPARCstorage-Array 200 installiert und konfiguriert ist.

Nach dem Aufruf des Metatolls wird die folgende Meldung angzeigt:

```
root@[/]>metatool &
[1] 2569
root@[/]>Initializing metatool... Done.
Discovering drives and slices... metatool: Segmentation Fault
```
Lösung: Verschieben Sie /usr/lib/libssd.so.1 und /usr/lib/ libap\_dmd.so.1 in das Verzeichnis /usr/sadm/lib/lvm.

## <span id="page-26-1"></span>Sicherheitslücke im ToolTalk-Datenbankserver ermöglicht Root-Zugriff (Bug-ID 4499995)

Bei aktiviertem ToolTalk-Datenbankserver (/usr/openwin/bin/ rpc.ttdbserverd) sind lokale und Netzwerk-Hackerangriffe möglich. Durch diese Angriffe ist ein Root-Zugriff auf das System möglich. Angegriffene Systeme können durch das Vorhandensein korrupter Dateien, deren Namen mit A beginnen, im root-Verzeichnis identifiziert werden.

Lösung: Löschen Sie die Zeile rpc.ttdbserverd aus der Datei inetd.conf. Deaktivieren Sie den Service durch Ausführen des Befehls chmod a-x an der Datei /usr/openwin/bin/rpc.ttdbserverd. Wenden Sie sich zu Informationen zu zukünftigen Patches an Ihren Sun-Kundendienstvertreter.

## <span id="page-27-0"></span>Veritas-Installation schlägt auf Solaris 8 2/04 fehl (Bug-ID 4950830)

Die Installation von VERITAS File System (tm) 3.5 schlägt auf Systemen mit Solaris 8 2/04 fehl, da diese von Patch 108901, das durch Patch 108528-24 abgelöst wurde, abhängig ist. Das Installationspackage VRTSvxfs muss entsprechend geändert werden, um die Abhängigkeit von Patch 108901-03 bzw. neueren Versionen zu entfernen. Die folgende Fehlermeldung wird angezeigt:

```
ERROR: This package requires same or higher revision of
 < 108901-03 > which has not been applied to the system.
Exiting installation...
pkgadd: ERROR: checkinstall script did not complete successfully
```
Lösung: Laden Sie von der Veritas-Website die modifizierten Dateien herunter:

http://seer.support.veritas.com/docs/264856.html

Folgen Sie den Anweisungen, die diesen Dateien beigefügt sind.

### <span id="page-27-1"></span>Installation des Veritas-Package VRTSvxfs schlägt fehl (Bug-ID 4820479)

Bei der Installation des Veritas 3.4-Dateisystems vxvm eines Fremdherstellers mit dem Dienstprogramm pkgadd kann die Installation des Package VRTSvxfs mit der folgenden Fehlermeldung fehlschlagen:

```
ERROR: This package requires same or higher revision
 of < 108528-02 > which has not been applied to the system.
Exiting installation...
pkgadd: ERROR: checkinstall script did not complete successfully
```
Veritas hat dieses Problem im Installationsskript behoben. Eine neue Version der Version 3.4 von vxfs, die dieses Problem behebt, ist bei Veritas erhältlich. In der Version 3.5 von vxfs ist dieses Problem ebenfalls behoben. Beide Versionen sind direkt auf der Veritas-Website erhältlich:

```
http://veritas.com
```
### <span id="page-28-0"></span>Hinweise zu SunVTS 5.1, Patch Set 3 (PS 5)

Bezüglich des Produkts SunVTS™ 5.1 PS 5 sind die folgenden Hinweise zu beachten.

#### Neue Funktionen und Tests für diese Version

SunVTS 5.1 PS 5 ist mit den Betriebsumgebungen Solaris 8 2/02, Solaris 8 HW 12/02, Solaris 8 HW 5/03, Solaris 8 HW 7/03, Solaris 8 2/04, Solaris 9, Solaris 9 9/02, Solaris 9 12/02, Solaris 9 4/03, Solaris 9 8/03, Solaris 9 12/03 und Solaris 9 4/04 kompatibel. Zu Version SunVTS 5.1 PS5 wurden folgende Funktionen und Tests hinzugefügt:

■ JNI 2GB FC HBA-Test (jnifctest) – Funktionstest für JNI FC HBA

**Hinweis –**Der S24-Grafikkartentest (tcxtest) wird in zukünftigen SunVTS-Versionen eventuell nicht mehr vorhanden sein.

**Hinweis –**Der SunPCi™ II-Test (sunpci2test) dient in SunVTS 5.1 PS2 zum Überprüfen der SunPCi II- und der SunPCi III-Karten.

**Hinweis –**Alle neuen Funktionen, Tests und Testergänzungen, die in SunVTS 5.1 PS5 enthalten sind, sind im Dokument *SunVTS 5.1 Patch Set 5 Documentation Supplement* (817-4350-10) dokumentiert. Dieses Dokument befindet sich auf der Ergänzungs-CD zur Solaris Software und kann von http://docs.sun.com heruntergeladen werden.

Genauere Angaben zu den neuen Funktionen und Tests in dieser Version entnehmen Sie bitte dem Dokument *SunVTS 5.1 Patch Set 5 Documentation Supplement*.

**Hinweis –**In SunVTS 5.1 PS1 wurde der Remote System Control-Test (rsctest) in System Service Processor-Test (ssptest) umbenannt, da ssptest zusätzlich zur Hardware für Remote System Control 1.0 und 2.0 auch die Hardware für das Advanced Lights-Out Management (ALOM) testet.

**Hinweis –**Der SPARCstorage® Array-Controller-Test (plntest) ist in Solaris 9 8/03 nicht mehr enthalten.

#### Online-Hilfe

Die mit der SunVTS 5.1-Software verfügbare Online-Hilfe enthält ein Kapitel, das den RAM-Test (ramtest) beschreibt. Dieser Test wird nur ab SunVTS 5.1 Patch-Set 4 (PS 4) unterstützt.

#### Fehler im Dokument *SunVTS 5.1 Test Reference Manual*

In diesem Abschnitt sind Korrekturen zu Fehlern in den Tabellen zu unterstützten Testmodi der folgenden Kapitel im SunVTS 5.1 Test Reference Manual aufgeführt:

■ Compact Disk-Test (cdtest)

Der Online-Testmodus wird in SunVTS 5.1 unterstützt.

■ CPU-Test (cputest)

Der Online-Testmodus wird in SunVTS 5.1 unterstützt.

■ Festplatten- und Diskettenlaufwerkstest (disktest)

Der Online-Testmodus wird in SunVTS 5.1 unterstützt.

■ DVD-Test (dvdtest)

Der Online-Testmodus wird in SunVTS 5.1 unterstützt.

■ Test für parallele Druckerschnittstelle ECP 1284 (ecpptest)

Der Online-Testmodus wird in SunVTS 5.1 nicht unterstützt.

■ Sun StorEdge A5x00-Test (enatest)

Modi für Online- und Funktionstests werden in SunVTS 5.1 unterstützt.

■ Test für Sun StorEdge 1000-Gehäuse (enctest)

Der Online-Testmodus wird in SunVTS 5.1 unterstützt.

■ Umgebungstest (env2test)

Modi für Online- und Exklusivtests werden in SunVTS 5.1 nicht unterstützt.

■ Umgebungstest (env4test)

Der Anschlusstestmodus wird in SunVTS 5.1 unterstützt.

■ Test für Gleitkommaeinheiten (fputest)

Modi für Online- und Funktionstests werden in SunVTS 5.1 unterstützt.

■ Test für Cache-Konsistenz (mpconstest)

Nur der Exklusivtestmodus wird in SunVTS 5.1 unterstützt.

■ Multiprozessortest (mptest)

Nur der Exklusivtestmodus wird in SunVTS 5.1 unterstützt.

■ Test für Qlogic 2202-Platine (q1ctest)

Nur Modi für Online- und Exklusivtests werden in SunVTS 5.1 unterstützt.

■ Test für serielle Schnittstellen (sptest)

Der Online-Testmodus wird in SunVTS 5.1 nicht unterstützt.

■ System-Service-Prozessor-Test (ssptest)

Der Exklusivtestmodus wird in SunVTS 5.1 unterstützt.

Der Funktionstestmodus wird in SunVTS 5.1 nicht unterstützt.

■ Test der SunHSI-Platine (sunlink)

Der Online-Testmodus wird in SunVTS 5.1 nicht unterstützt.

■ Systemtest (systest)

Der Anschlusstestmodus wird in SunVTS 5.1 nicht unterstützt.

■ Bandlaufwerkstest (tapetest)

Der Online-Testmodus wird in SunVTS 5.1 nicht unterstützt.

■ Test für S24-Grafikkarte (tcxtest)

Der Anschlusstestmodus wird in SunVTS 5.1 unterstützt.

#### Fehler im Dokument *SunVTS 5.1 User's Guide*

In Anhang A, SunVTS Window and Dialog Box Reference, Tabelle A-11, wird 0 (Null) fälschlicherweise als Standardwert für das Feld "Max Errors" im Dialogfeld "Test Parameter Options" des in Abbildung A-11 gezeigten Beispiels für systest angegeben. Der richtige Standardwert für das Feld "Max Errors"" des Dialogfelds "Test Parameter Options" in diesem systest-Beispiel ist 1 (Eins), wie auch aus Abbildung A-11 hervorgeht.

Ebenfalls in Anhang A wird auch in Tabelle A-13 0 (Null) fälschlicherweise als Standardwert für das Feld "Max Errors" im Dialogfeld "Threshold Options" des in Abbildung A-13 gezeigten Beispiels für systest angegeben. Der richtige Standardwert für das Feld "Max Errors" des Dialogfelds "Threshold Options" in diesem systest-Beispiel ist 1 (Eins), wie auch aus Abbildung A-13 hervorgeht.

#### Mögliche Installationsprobleme

Wie in den nachfolgenden Abschnitten beschrieben, können bei dem Versuch, SunVTS mit einem anderen Installationsprogramm als pkgadd zu installieren, verschiedene Probleme auftreten.

Wenn die SunVTS 5.1-Software im /opt-Standardverzeichnis installiert wird, können Sie ein späteres SunVTS 5.1 Patch Set auf dem gleichen System nicht in einem anderen Verzeichnis installieren. Wenn Sie eine solche Installation mit pkgadd vornehmen, wird die folgende Fehlermeldung ausgegeben:

```
pkgadd: ERROR: SUNWvts is already installed at /opt. Cannot create
a duplicate installation.
```
Dieser Fehler ist darauf zurückzuführen, dass die Basispackageversion für SunVTS 5.1 und alle späteren SunVTS 5.1 Patch Sets identisch ist. Wenn ein SunVTS 5.1 Patch Set in dem /opt-Standardverzeichnis installiert wird, in dem bereits die SunVTS 5.1-Software installiert ist, wird die Installation mit der folgenden Warnmeldung erfolgreich ausgeführt:

```
This appears to be an attempt to install the same architecture and
 version of a package which is already installed. This
 installation will attempt to overwrite this package.
```
#### *Problem aufgrund der Abhängigkeit der Installation von bestimmten Packages in Solaris 8 (RFE-ID 4823716)*

Ab SunVTS 5.1 sind für die SunVTS-Software XML-Packages erforderlich, die in der Solaris 8 2/02-Distribution nicht enthalten sind. Bei Solaris 9 werden alle erforderlichen Packages zusammen mit der End User Solaris Software Group (Minimalinstallation) installiert.

**Hinweis –**Die zusätzlichen XML-Packages für Solaris 8 HW 12/02 stehen auf den Software Supplement CD-ROMs für Solaris 8 2/04, nicht jedoch auf der Software Supplement CD-ROM für Solaris 8 2/02 zur Verfügung. Die Installation von SunVTS 5.1 wird unter Solaris 8 2/02 zwar unterstützt, die XML-Packages sind in der Solaris 8 2/02-Distribution jedoch nicht enthalten.

Sie können SunVTS 5.1 unter Solaris 8 2/02, Solaris 8 HW 12/02, Solaris 8 HW 5/03 und Solaris 8 HW 7/03 oder Solaris 8 2/04 installieren. Wenn Sie SunVTS 5.1 oder höher unter einer dieser Versionen installieren, müssen Sie die erforderlichen XML-

Packages (SUNWlxml[32-bit] und SUNWlxmlx[64-bit]) von der Software Supplement CD-ROM für Solaris 8 HW 12/02, Solaris 8 HW 5/03, Solaris 8 HW 7/03 oder Solaris 8 2/04 getrennt installieren.

**Hinweis –**SunVTS 4.6, die Version, die auf der Software Supplement CD-ROM für Solaris 8 2/02 enthalten ist, hängt nicht von XML-Packages ab und wird unter Solaris 8 2/02 unterstützt. SunVTS 5.1 wird auch unter Solaris 8 2/02 unterstützt, sofern die XML-Packages von der Software Supplement CD-ROM für Solaris 8 HW 12/02 bis Solaris 8 2/04 installiert werden.

Für Solaris 8-Versionen:

- 1. Installieren Sie die End User Solaris Software Group (Minimalinstallation).
- 2. Installieren Sie die XML-Packages SUNWlxml(32 bit) und SUNWlxmlx(64 bit) von der Software Supplement CD-ROM für Solaris 8 HW 12/02, Solaris 8 HW 5/03, Solaris 8 HW 7/03 oder Solaris 8 2/04.

**Hinweis –**Diese XML-Packages sind in der Solaris 8 2/02-Distribution nicht enthalten.

3. Installieren Sie die Packages SUNWzlib(32 bit) und SUNWzlibx(64 bit) aus der Entire Solaris Software Group von der Software CD-ROM für Solaris 8 2/02, Solaris 8 HW 12/02, Solaris 8 HW 5/03, Solaris 8 HW 7/03 oder Solaris 8 2/04 Software CD-ROM.

**Hinweis –**Die XML-Packages hängen von den Packages SUNWzlib(32 bit) und SUNWzlibx(64 Bit) ab, die nicht zur End User Solaris Software Group für Solaris 8 2/02, Solaris 8 HW 12/02, Solaris 8 HW 5/03, Solaris 8 HW 7/03 oder Solaris 8 2/04 gehören.

4. Installieren Sie die optionalen Packages SUNWcpc(x)/SUNWcpcu(x) nur, wenn bestimmte Performance-Zähler für bestimmte CPU- und Hauptspeichertests angezeigt werden sollen. Andernfalls brauchen Sie diese Packages nicht zu installieren.

Die Packages SUNWcpc(x)/SUNWcpcu(x) sind in der Entire Solaris Software Group für Solaris 8 2/02, Solaris 8 HW 12/02, Solaris 8 HW 5/03, Solaris 8 HW 7/03 und Solaris 8 2/04 enthalten. In der End User Solaris Software Group für Solaris 8 2/02, Solaris 8 HW 12/02, Solaris 8 HW 5/03, Solaris 8 HW 7/03 und Solaris 8 2/04 sind sie nicht enthalten.

So installieren Sie SunVTS für Solaris 9 und spätere Versionen:

1. Installieren Sie die End User Solaris Software Group (oder eine andere Softwaregruppe).

Die XML-Packages (SUNWlxml[32-bit] und SUNWlxmlx[64-bit]) sowie die SUNWzlib-Packages (SUNWzlib[32 bit] und SUNWzlibx[64 bit]) sind Teil der End User Solaris Software Group (und der Entire Solaris Software Groups) für Solaris 9- Versionen.

2. Installieren Sie die optionalen Packages  $SUMWcpc(x)/SUMWcpcu(x)$  nur, wenn bestimmte Performance-Zähler für bestimmte CPU- und Hauptspeichertests angezeigt werden sollen. Andernfalls brauchen Sie diese Packages nicht zu installieren.

Die Packages SUNWcpc(x)/SUNWcpcu(x) sind Teil der Entire Solaris Software Group, nicht jedoch der End User Solaris Software Group.

*Installationsproblem: Nur-32-Bit-Systeme und Web Start 2.0 (Bug-ID 4257539)*

WebStart 2.0 installiert SunVTS möglicherweise nicht auf Systemen, auf denen die Solaris 64-Bit-Umgebung nicht installiert ist. WebStart 2.0 entfernt die SunVTS 32- Bit-Packages, wenn die Installation durch die SunVTS 64-Bit-Packages unterbrochen wird.

Lösung: Installieren Sie die 32-Bit-Packages von SunVTS gemäß der Anleitung im *SunVTS 5.1 User's Guide* mit dem Befehl pkgadd.

#### *Installationsproblem: Sicherheit und Web Start 2.0 (Bug-ID 4362563)*

Bei der Installation von SunVTS mit Web Start 2.0 werden Sie nicht dazu aufgefordert, die SunVTS-Sicherheitsfunktion SEAM™ (Sun Enterprise Authentication Mechanism) Kerberos v5 zu aktivieren. Standardmäßig wird SunVTS ohne diese hohe Sicherheitsstufe installiert. Wenn Sie eine Sicherheit auf derart hoher Stufe nicht wünschen, besteht für Sie kein Problem.

Lösung: Um die hohe SEAM-Sicherheitsstufe zu aktivieren, installieren Sie die SunVTS-Packages wie im Dokument *SunVTS 5.1 User's Guide* beschrieben mit dem Befehl pkgadd.

*Installationsproblem: Das Installationsverzeichnis bei Web Start 2.0 ist nicht benutzerdefinierbar (Bug-ID 4243921)*

Wenn Sie versuchen, SunVTS mit Web Start 2.0 zu installieren, können Sie das Installationsverzeichnis für SunVTS nicht ändern. SunVTS wird in /opt installiert.

Lösung: Installieren Sie SunVTS gemäß der Anweisung im *SunVTS 5.1 User's Guide* mit dem Befehl pkgadd -a none im Verzeichnis Ihrer Wahl.

#### *Installationsempfehlung: Führen Sie die Installation/Deinstallation mit dem gleichen Programm durch*

Sie müssen die SunVTS-Software mit demselben Programm installieren bzw. deinstallieren. Wenn Sie zur Installation pkgadd verwenden, müssen Sie zur Deinstallation pkgrm verwenden. Wenn zur Installation Web Start verwendet wurde, müssen Sie die Software mit Hilfe der Produktregistrierungsdatenbank deinstallieren.

Lösung: Keine.

#### Mögliche Laufzeitprobleme

#### *Patch zum Testen von CPUs auf Sun Fire E25K-Systemen*

Wenn Sie auf Sun Fire E25K-Systemen mit 72 UltraSPARC IV-Prozessoren (144 CPU-IDs) SunVTS-Tests ausführen, können die folgenden Probleme auftreten:

- systest Ein Busfehler (Speicherabzug) kann auftreten (Bug-ID 4981458)
- mptest Der Test kann abstürzen (Bug-ID 4982924)
- mpconstest Der Test kann auf Grund einer zu hohen Anzahl von CPU-IDs fehlschlagen (Bug-ID 4982944)
- cmttest Beim Test tritt ein Timeout auf (Bug-ID 4982948)
- cmttest Test schlägt fehl (Bug-ID 4981014)

Lösung: Laden Sie die neueste Version von Patch ID 116042 auf der folgenden Website herunter:

http://sunsolve.sun.com

#### *Unterstützung von* cmttest *(Bug-ID 4981014)*

cmttest wird gegenwärtig auf Netra-Servern mit Jaguar UltraSPARC IV CMTs (Chip-Multiprozessoren) nicht unterstützt.

Lösung: Keine.

#### systest *auf Sun Fire 15K-Systemen (Bug-ID 4981458)*

Beim Ausführen des Befehls systest auf Sun Fire 15K-Systemen mit 72 UltraSPARC IV-Prozessoren (144 CPU-IDs) kann ein Busfehler (Speicherabzug) auftreten.

Lösung: Keine.

#### *Installieren zusätzlicher Platinen auf Sun Fire 15K-Systemen (Bug-ID 4959606)*

Auf Sun Fire 15K-Systemen kann es vorkommen, dass durch das Installieren zusätzlicher Platinen einige der Prozessor- und Speichertests ineffektiv ausgeführt werden. Insbesondere kann es vorkommen, dass cmttest die CMT-Prozessoren auf den neuen Platinen nicht erkennt. Ähnliche Probleme können bei der Ausführung von l2sramtest, l1dcachetest, dtlbtest, ramtest, bustest, mptest und fputest auftreten.

Lösung: Booten Sie das System nach dem Installieren neuer Platinen neu.

#### pfbtest *schlägt bei Aufruf in der Gnome-Desktopumgebung fehl (Bug-ID 4938281)*

pfbtest kann bei Aufruf in der Gnome-Desktopumgebung mit Sun XVR-100- Grafikbeschleunigern fehlschlagen, wenn der Test im Standrard-Konsolenfenster ausgeführt wird.

Dieser Fehler tritt nicht bei Solaris 8 2/02 und Solaris 8 HW 3/03 auf. Wenn dieses Fehler auftritt, sehen Sie die folgende Fehlermeldung (oder eine ähnliche Meldung):

pfb3(pfbtest) passes: 26 errors: 12

Lösung: Keine.
#### *Fehlschlagen von* ecpptest *(Bug-ID 4482992)*

Ein Problem mit ecpp-Treibern bzw. Treibern für die parallele Schnittstelle kann das Fehlschlagen von ecpptest verursachen. Die Fehlerwahrscheinlichkeit beträgt 3 von 130 Rechnern; die durchschnittliche Zeit bis zum Eintreten des Fehlers beträgt 10 Stunden.

**Hinweis –**Dieses Treiberproblem besteht nur mit der Solaris 8-Software.

Lösung: Keine.

## *Gleichzeitiges Ausführen von* sutest *und* disktest *(Bug-ID 4858028)*

Bei Systemen vom Typ Sun Blade 100 und 150 mit SunVTS können Datenkorruptionsfehler auftreten, wenn über den Controller für die parallele Schnittstelle (southbridge) auch starker Datenverkehr wie z.B. der Datenaustausch mit IDE-Festplatten abgewickelt wird.

Wenn SunVTS auf Systemen vom Typ Sun Blade 100 und 150 gleichzeitig sutest und disktest ausführt, können sutest-Berichtsfehler wie der nachfolgend dargestellte auftreten:

```
07/11/03 16:35:58 dt214-175 SunVTS5.1ps2: VTSID 6003 sutest.ERROR su0:
"data miscompare, cnt = 2910, exp = 0x5e, obs = 0x4e, receive device =
/dev/term/a, source device = /dev/term/a, baud rate = 9600"
Probable_Cause(s): <system load too heavy for selected baud rate>
<loopback connection defective> <br/> <br/> <br/>ad serial port hardware> <system
software error> Recommended_Actions: <reduce system load> <lower baud
rate> <check loopback connection> <if the problem persists, contact
authorized Sun service provider>
```
Die Differenz zwischen den erwarteten (exp) und den tatsächlichen Werten (obs) beträgt stets 0x10.

Dieses Problem kann langfristig durch die Installation eines in der nahen Zukunft verfügbaren Patches bzw. Treibers gelöst werden. Die Ursache dieses Fehlers wird noch untersucht.

Lösung: Führen Sie sutest und disktest nicht gleichzeitig aus.

*Verwendung von* zulutest *(Bug-ID 4753578)*

Wenn Sie den Sun XVR-4000-Grafikbeschleunigertest (zulutest) auf einem System ausführen, das hochgefahren wurde, ohne X-Windows auszuführen, müssen Sie X-Windows auf dem Sun XVR-4000-Grafikbeschleunigergerät, das getestet werden soll, aufrufen und den X-Windows-Prozess beenden, bevor Sie zulutest ausführen. Andernfalls schlagen der Convolve-Teiltest und andere Teiltests möglicherweise fehl.

**Hinweis –**Sie müssen mit dem Befehl fbconfig das Multisampling aktivieren, bevor Sie die folgende Lösungsmaßnahme ausführen. Wenn Sie zulutest mit X-Windows (CDE) verwenden, ist die folgende Lösung nicht erforderlich.

Lösung: Geben Sie den folgenden Befehl ein, um X-Windows auf dem Sun XVR-4000-Grafikbeschleunigergerät, das getestet werden soll, aufzurufen:

/usr/openwin/bin/Xsun -dev /dev/fbs/*Gerätename* &

Es dauert 30 bis 45 Sekunden, bis Xsun erscheint. Geben Sie den folgenden Befehl ein, um den Xsun-Prozess zu beenden:

pkill -KILL Xsun

Sobald Sie den Xsun-Prozess beendet haben, können Sie zulutest ohne Fehler bei den Teiltests ausführen.

Der Sun XVR-4000-Grafikbeschleuniger kann im Interlaced- und Stereomodus kein Video-Read-Back ausführen, da der Convolve-Teiltest nicht Schritt halten kann.

Damit zulutest den Convolve-Teiltest ausführen kann, muss das Multisampling aktiviert sein.

Lösung: Keine.

#### *Verwendung des Befehls* pkginfo -c sunvts

Der Befehl pkginfo -c sunvts erzeugt in SunVTS 5.1 keine Ausgabe. Dies dient zur korrekten Implementierung der Semantik der Option -c des Befehls pkginfo.

Lösung: Verwenden Sie zum Abrufen von Informationen zum Package SunVTS 5.1 den folgenden Befehl:

# **pkginfo -l SUNWvts SUNWvtsx SUNWvtsmn**

Zum Abrufen weiterer Informationen über das Package SunVTS 5.1 geben Sie einen der folgenden Befehle ein:

```
# pkginfo | grep vts
# showrev -p | grep vts
```
Lösung: Keine.

#### *Verwendung von* sutest *(Bug-ID 4750344)*

Wenn sutest an einem als Konsole verwendeten Port ausgeführt wird, schlägt der sutest fehl.

Lösung: Führen Sie sutest nicht an einem als Konsole verwendeten Port aus.

*Verwendung von* afbtest *in einer Gnome-Umgebung (Bug-ID 4871535)*

Die Verwendung von afbtest in einer Gnome-Umgebung kann den Xserver beenden, wenn der Bildschirmschoner deaktiviert werden soll. Nach dem Beenden von Xserver kann afbtest sofort mit den folgenden Fehlermeldungen fehlschlagen:

```
SunVTS5.1ps4: VTSID 7012 vtsk.INFO : *Failed test*
afb0(afbtest) passes: 0 errors: 1
SunVTS5.1ps4: VTSID 6063 afbtest.ERROR fbs/afb0: Can't access XWindows.
Probable_Cause(s): <Software error.>
Recommended_Action(s): <Try running xhost(1) or contact your system
 administrator.>
```
Lösung: Geben Sie an dem zu testenden Rechner den Befehl xhost + ein und fahren Sie mit dem Test fort; afbtest wird jetzt erfolgreich ausgeführt.

librt*-Objekte gehen nicht in den Multiusermodus über (Bug-ID 4479719)*

SunVTS kann im Multiusermodus fehlschlagen, wenn Semaphoren nicht ordnungsgemäß erstellt wurden.

Lösung: Führen Sie für picld einen kill-Befehl aus und starten Sie diesen neu, nachdem sich der Rechner im Multiusermodus befindet, jedoch vor dem Ausführen von SunVTS:

# **/etc/init.d/picld stop** # **/etc/init.d/picld start**

*Verwendung von* jnifctest *(Bug-ID 4965226)*

Beim Ausführen von jnifctest auf Systemen mit 5 JNI-Ports kann ein Fehler auftreten. Dieser Fehler tritt an einer Karte auf; dieser ist mit dem Datenmuster 0x00000000 feststellbar. Der für die fcio\_errno-Statistik zurückgegebene Fehler ist 65 (dezimal).

Lösung: Deaktivieren Sie den Selbsttest oder führen Sie den Test nur an einem Port aus.

### *Verwendung von* disktest *(Bug-ID 4915233)*

Bei der Ausführung von disktest kann es sein, dass der Test Solstice DiskSuite-Partitionen (SDS) als Mirrors abfragt und einhängt.

Lösung: Setzen Sie den Parameter BYPASS\_FS\_PROBE auf 0.

### *Erstellen von Schedules (Bug-ID 4946695)*

Wenn das Verzeichnis /var/opt/SUNWvts/sched\_manage nicht vorhanden ist, können keine Schedules erstellt werden.

Lösung: Legen Sie vor dem Erstellen von Schedules das Verzeichnis /var/opt/ SUNWvts/sched\_manage an.

### qlctest*: Interner Loopback-Fehler (Bug-ID 4704300)*

Die internen 10-Bit/1-Bit Loopback-Subtests von qlctest können auf Sun Fire V880-Plattformen fehlschlagen. Dieses Problem wurde in der neuesten Version der SAN Foundation-Software behoben.

Lösung: Installieren Sie die Sun StorEdge SAN Foundation-Software 4.2 oder neuer von: http://www.sun.com/storage/san/

# Versionshinweise zum Sun Remote System Control 2.2 Update

In diesem Dokument finden Sie Erläuterungen zu verschiedenen Problemen mit der Sun Remote System Control (RSC) 2.2 Hardware bzw. Software. Vollständige Infos zur Verwendung von RSC finden Sie im *Sun Remote System Control (RSC) 2.2 Benutzerhandbuch*.

## Neuerungen in RSC 2.2

RSC 2.2 verfügt über einige neue Funktionen:

- Das RSC GUI erfordert eine aktualisierte Version der Java<sup>™</sup> Laufzeitumgebung, Java 2 Standard Edition (J2SE) Laufzeitumgebung Version 1.3.0\_02 oder höher. Sie können die entsprechende Version von einer der folgenden Websites herunterladen:
	- Solaris—http://www.sun.com/solaris/java
	- Windows—http://java.sun.com/j2se/1.3/
- Für das Betriebssystem Microsoft Windows 2000 besteht jetzt ebenfalls Client-Support. RSC 2.2 unterstützt Windows 95 nicht.
- Sun Fire V480-Server verfügen jetzt über ein neues Hardware-Feature, eine Locator LED auf der Vorder- bzw. Rückseite des Systems. Mithilfe der RSC-Software können Sie den Status dieser LED wechseln, um bestimmte Systeme zu identifizieren, die zusammen mit anderen Servern vielleicht in einem anderen Gestell untergebracht sind.
- Außerdem werden jetzt bis zu 16 RSC-Benutzerkonten unterstützt. Bis zu 10 Benutzer können gleichzeitig angemeldet sein. Die Beschränkung auf fünf gleichzeitige telnet oder GUI Login-Sitzungen pro Server bleibt davon allerdings unberührt.

# Vor der Installation der Sun Remote System Control Software

Die RSC-Software ist Teil des Standardinstallationspakets dieser Solaris-Ergänzungs-CD. Installieren Sie die RSC-Serverkomponenten nur auf einem kompatiblen Solaris Server; die Client-Software können Sie auf einem beliebigen Rechner installieren, der die Anforderungen der Solaris bzw. Windows Betriebsumgebung erfüllt. Sie müssen Sie RSC-Software konfigurieren, bevor Sie RSC verwenden können.

*Wichtig:* Bevor Sie ein Upgrade von einer älteren RSC-Version durchführen oder die Software neu installieren, melden Sie sich beim Server als superuser an und sichern Sie Ihre Konfigurationsdaten mit folgenden Befehlen:

# **rscadm show >** *entfernter\_Dateiname*

# **rscadm usershow >>** *entfernter\_Dateiname*

Verwenden Sie einen Dateinamen, der den Namen des Servers enthält, der vom RSC gesteuert wird. Nach der Installation könnne Sie Ihre Konfigurationseinstellungen ggf. mithilfe der Informationen in dieser Datei wiederherstellen. Die Weiterverwendung einer älteren Version der RSC-Serversoftware nach Installation der Version 2.2 ist nicht zu empfehlen. Wenn Sie es trotzdem tun, müssen Sie Ihre Konfigurationsinformationen wiederherstellen und den Server neu starten.

Sie können das RSC 2.2 Serversoftwarepaket SUNWrsc installieren auf:

- Einem Sun Fire V480-Server mit den Betriebsumgebungen von Solaris 8 2/02 bis Solaris 8 2/04
- Einem Sun Fire V880 Server mit der Betriebsumgebung Solaris 8 7/01 oder einer anderen Solaris Version, die RSC 2.2 unterstützt
- Einem Sun Fire 280R-Server mit der Betriebsumgebung Solaris 8 1/01 oder einer anderen Solaris-Version, die RSC 2.2 unterstützt
- Einem Sun Enterprise 250-Server mit einer der folgenden Betriebsumgebungen:
	- Solaris 2.6
	- Solaris 7
	- Solaris 8

Sie können die RSC 2.2-Softwarepackages auf folgenden Systemen installieren:

- Jedem Rechner mit der Betriebsumgebung Solaris 2.6, 7 oder 8. Die Pakete heißen SUNWrscj (GUI) und SUNWrscd (Dokumentation).
- Jedem Rechner mit einer der folgenden Microsoft Windows-Betriebsumgebungen:
	- Windows 98
	- Windows 2000
	- Windows NT 4.0

Die Datei zum Installieren von RSC GUI und Dokumentation für Microsoft Windows-Betriebssysteme heißt SunRsc.exe.

- Client-Rechner benötigen die Java 2 Standard Edition (J2SE) Laufzeitumgebung Version 1.3.0\_02 oder eine höhere 1.3.x-Version, um RSC 2.2-Software ausführen zu können. Die RSC 2.2-Software ist mit der J2SE Laufzeitumgebung Version 1.2.x oder höher nicht kompatibel. Sie können die jeweilige Version von einer der folgenden Websites herunterladen
	- Solaris—http://www.sun.com/solaris/java
	- Windows—http://java.sun.com/j2se/1.3/

Bei der Installation in der Betriebsumgebung Solaris wird das Dokument *Sun Remote System Control (RSC) 2.2 User's Guide* in das Verzeichnis /opt/rsc/doc/*locale*/pdf/ user\_guide.pdf gestellt. Bei der Installation in der Windows-Betriebssystemumgebung wird das Benutzerhandbuch in die Datei C:\Programme\Sun Microsystems\Remote System Control\doc\*Sprachumgebung*\pdf\user\_guide.pdf gestellt.

In den folgenden Abschnitten werden einige bei Sun Remote System Control (RSC) 2.2 zu beachtende Probleme beschrieben.

## Allgemeine RSC-Probleme

In diesem Abschnitt werden Probleme beschrieben, die bei RSC auf allen Plattformen zu beachten sind (Sun Enterprise 250, Sun Fire 280R, Sun Fire V880 und Sun Fire V480 Server).

### *Alarmmeldungen verzögern sich vielleicht (Bug-ID 4474273)*

Wenn die RSC-Variablen page\_enabled und mail\_enabled auf true gesetzt sind und mehrere Alarmmeldungen innerhalb eines kurzen Zeitraums ausgegeben werden, wird die erste Meldung rechtzeitg angezeigt, alle nachfolgenden aber mit einer Verzögerung von etwa 3-4 Minuten.

## *Schlüsselschalter-Position im RSC GUI ist unbekannt, wenn RSC im Batteriebetrieb läuft (Bug-ID 4492888)*

Wenn die RSC-Karte mit Batteriestrom betrieben wird, wird der Schlüsselschalter-Steckplatz im RSC GUI als grauer Punkt angezeigt und der beim Positionieren der Maus auf den Schlüsselschalter angezeigte Text lautet "Aktuelle Schlüsselstellung unbekannt".

### *Falsche Informationen in* alerts.html *(Bug-ID 4522646)*

Beim Konfigurieren der Felder page\_info1 und page\_info2 können Sie für Pager beliebige Nummern oder alphanumerische Zeichen wie #, @ und , (Komma) verwenden, aber der PIN-Bereich darf nur Zahlen (0-9) enthalten. Im RSC GUI ist die Online-Hilfe für diese Funktion inkorrekt. Weitere Informationen zum Konfigurieren von RSC für das Arbeiten mit einem Pager finden Sie im *Sun Remote System Control (RSC) 2.2 Benutzerhandbuch*.

## rsc-console *schaltet während des Bootens auf die serielle (tip) Verbindung um, wenn* diag-switch? *auf* true *gesetzt ist (Bug-ID 4523025)*

Wenn diag-switch? auf true gesetzt ist und Sie den Befehl bootmode -u zum erneuten Booten Ihrer Workstation verwenden, setzt rsc-console, auch wenn Sie vorher die Konsole auf RSC eingestellt haben, nach dem Neustart von Solaris auf die serielle (tip) Verbindung zurück.

Konfigurieren Sie in diesem Fall die Konsolenausgabe nochmals manuell auf RSC, nachdem die erneute Boot-Aktion abgeschlossen ist. Weitere Informationen finden Sie im *Sun Remote System Control (RSC) 2.2 Benutzerhandbuch*.

### *Befehl Poweron über GUI/CLI ist möglich, funktioniert aber nicht, während der Schlüsselschalter auf Aus steht (Bug-ID 4524277)*

Wenn der Status des Systems von Batterie- auf Standby-Strom wechselt und der Schlüsselschalter sich in der Position Aus befindet, gibt die RSC-Software wahrscheinlich die Warnmeldung aus, dass Sie das Sysstem über einen poweron Befehl über das CLI oder GUI nicht neu starten können. Die RSC-Software sollte diese Warnung ausgeben. Bringen Sie den Schlüsselschalter zurück in die Position Ein.

Verwenden Sie in diesem Fall den Befehl resetrsc.

### *RSC-Befehl* bootmode -u *schaltet die Konsole nicht um (Bug-ID 4525310)*

Dieses von Zeit zu Zeit auftretende Problem wurde auf Sun Fire V880 Servern mit OpenBoot PROM Version 4.4.6 festgestellt. Manchmal leitet der Befehl bootmode u die Konsole nicht an RSC um. Verwenden Sie in diesem Fall den Befehl resetrsc.

## *OBP 4.4.3 zeigt anstatt einer Warnmeldung* ERROR: RSC-Initiated Reset *an (Bug-ID 4514863)*

Bei Servern mit der OpenBoot PROM Softwareversion 4.4.3 wird beim Zurücksetzen durch RSC folgende Meldung angezeigt:

ERROR: RSC-initiated Reset

Hierbei handelt es sich lediglich um eine Warnmeldung. Es ist kein weiteres Eingreifen nötig.

#### *Fehler beim Neustart von RSC bei japanischen Windows 98 Systemen*

Wenn Sie den RSC-Client auf einer japanischen Version von Microsoft Windows 98 installieren und Ihr System nicht neu starten, wird RSC nach Beenden des Client nicht neu gestartet und die Meldung javaw stack error wird angezeigt. Diese Situation tritt nur bei der ersten Ausgabe von Windows 98, nicht aber bei anderen Versionen von Microsoft Windows (95, 98 Second Edition, NT) auf.

Lösung: Laden Sie die Microsoft IME98 Serviceversion 1 (IME98-SR1) von der Microsoft Website herunter und installieren Sie sie. Der Absturz sollte danach nicht mehr auftreten.

## RSC-Probleme bei Sun Fire 280R-, Sun Fire V880 und Sun Fire V480R-Servern

In diesem Abschnitt werden Probleme beschrieben, die beim Einsatz von RSC auf Sun Fire 280R-, Sun Fire V880- und Sun Fire V480-Servern zu beachten sind.

#### *Installieren und Ausbauen der RSC-Karte*

ACHTUNG: enn die RSC-Karte installiert bzw. ausgebaut wird, solange das Netzkabel des Systems angeschlossen ist, kann das System bzw. die RSC-Karte beschädigt werden. Die RSC-Karte darf nur von qualifiziertem Kundendienstpersonal installiert bzw. ausgebaut werden. Wenden Sie sich hierfür bitte an einen qualifizierten Kundendienst.

*Bevor* Sie die im Handbuch *Sun Fire 280R Server Service Manual* oder *Sun Fire 880 Server Service Manual* beschriebenen Schritte zum Installieren bzw. Ausbauen der RSC-Karte ausführen, gehen Sie wie im folgenden beschrieben vor, um sicherzustellen, dass das System *vollständig von der Stromversorgung getrennt* ist.

- **1. Fahren Sie das System herunter und halten Sie es an.**
- **2. Wenn am System die Eingabeaufforderung** ok **angezeigt wird, stellen Sie den** Schlüsselschalter in die Position "Off".

Das System befindet sich jetzt im Bereitschaftsmodus, wird also noch mit Strom versorgt.

**3. Entfernen Sie alle Netzkabel von den Buchsen an der Systemrückseite.**

Damit stellen Sie sicher, dass am System keine Spannung mehr anliegt.

**4. Führen Sie die erforderlichen Schritte aus, die im Service-Handbuch erläutert sind.**

#### *Zusätzliche RSC-Warnmeldungen*

Auf einem Sun Fire 280R- oder Sun Fire V880-Server gibt RSC die folgende Warnmeldung aus, wenn die RSC-Karte nach einem Stromausfall über Batterie mit Strom versorgt wird:

00060012: "RSC operating on battery power."

RSC gibt folgende Warnmeldungen aus, wenn sich das Host-System über RSC heruntergefahren wurde. Die Meldungen werden in der Protokollhistorie aufgeführt.

00040000: "RSC Request to power off host."

00040029: "Host system has shut down."

Wenn Sie das System mit dem Schlüsselschalter herunterfahren oder dazu den OpenBoot PROM Befehl poweroff verwenden, wird nur die o.a. Warnmeldung 00040029 ausgegeben.

Diese Warnmeldungen sind im *Sun Remote System Control (RSC) 2.2 Benutzerhandbuch* nicht dokumentiert.

## *Beim Übergang von Batterie- auf Standbystrom wird die Locator LED im GUI eingeschaltet (Bug-ID 4524272; Nur Sun Fire V480 Server)*

Wenn die RSC-Hardware von Batterie- auf Standby-Strom umschaltet, wird die Locator LED auf Sun Fire V480 Servern im GUI, aber nicht für das System eingeschaltet.

Verwenden Sie in diesem Fall den Befehl resetrsc.

## RSC-Problem nur bei Sun Fire 280R-Servern

In diesem Abschnitt werden Probleme beschrieben, die ausschließlich beim Einsatz von RSC auf Sun Fire 280R-Servern zu beachten sind. Informationen zu weiteren Sun Fire 280R Serverproblemen finden Sie im Dokument *Sun Fire 280R Server Product Notes*.

### *Das softwaregesteuerte Zurücksetzen mit* xir *funktioniert nicht (Bug-ID 4361396, 4411330)*

Mit dem Befehl xir lässt sich der Server nicht wie erwartet zur Eingabeaufforderung ok herunterfahren. Es kann sein, dass dieses Problem für Ihren Servertyp bereits gelöst wurde. Informationen dazu finden Sie in den Versionshinweisen zu Ihrer Hardware-Plattform.

## *Die Boot-Sequenz umgeht RSC manchmal (Bug-ID 4387587)*

In seltenen Fällen umgeht das System beim Starten die RSC-Karte. Wenn Sie überprüfen wollen, ob das System gestartet wurde und online ist, verwenden Sie den Befehl ping, um zu erfahren, ob die Karte aktiv ist oder melden Sie sich über telnet oder rlogin an. Wenn das System nicht mit dem Netzwerk verbunden ist, stellen Sie eine tip-Verbindung zum System her. Stellen Sie sicher, dass die Konsolen-Ein-/Ausgabe nicht an die RSC-Karte geleitet wird. Lassen Sie über die tip-Verbindung Boot-Meldungen des Systems anzeigen, an dem der Fehler aufgetreten ist, oder starten Sie das System neu. Hilfe zur Diagnose des Problems finden Sie im Benutzerhandbuch zu der Hardware.

## *Beim Einschalten wird fälschlicherweise ein Laufwerksfehler gemeldet (Bug-ID 4343998, 4316483)*

Beim Einschalten des Systems wird möglicherweise fälschlicherweise ein interner Laufwerksfehler gemeldet, der im Sun Remote System Control (RSC)-Protokoll aufgezeichnet wird.

Wenn RSC diesen Fehler meldet, können Sie ihn ignorieren, sofern das System hochgefahren und die Betriebsumgebung Solaris gestartet wird. In den meisten Fällen tritt der fälschlicherweise gemeldete Fehler nicht erneut auf. Nach dem Booten können Sie die Festplatte mit dem Dienstprogramm fsck überprüfen.

**Hinweis –**Bei allen Festplattenlaufwerksfehlern, die von der Betriebsumgebung Solaris gemeldet werden, handelt es sich um "echte" Festplattenfehler.

Wenn an der Eingabeaufforderung ok ein Festplattenfehler gemeldet und die Betriebsumgebung Solaris auf dem System nicht gestartet wird, liegt am Festplattenlaufwerk möglicherweise ein Fehler vor. Prüfen Sie das Festplattenlaufwerk mit den OpenBoot-Diagnosetests, die im Kapitel "Diagnostics, Monitoring, and Troubleshooting" im Handbuch *Sun Fire 280R Server Service Manual* dokumentiert sind.

*Der Befehl* rscadm resetrsc *schlägt fehl (Bug-ID 4374090)*

Nach einem Kaltstart bzw. nach dem Einschalten des Systems schlägt der RSC-Befehl rscadm resetrsc fehl. Dieser Fehler ist bekannt. Sie müssen das Hostsystem zurücksetzen, damit der Befehl ordnungsgemäß funktioniert.

Zum Zurücksetzen des Host haben Sie drei Möglichkeiten. Verwenden Sie einen der folgenden Befehle:

- Führen Sie an der Eingabeaufforderung ok den Befehl reset-all aus.
- Setzen Sie an der Eingabeaufforderung der RSC-Befehlszeilenschnittstelle den Befehl reset ab.
- Setzen Sie an der Eingabeaufforderung der Solaris-Befehlszeilenschnittstelle den Befehl reboot ab.

Der RSC-Befehl rscadm resetrsc funktioniert jetzt ordnungsgemäß.

## RSC-Problem nur bei Sun Fire V880-Servern

In diesem Abschnitt werden Probleme beschrieben, die ausschließlich beim Einsatz von RSC auf Sun Fire V880-Servern zu beachten sind.

### *Das softwaregesteuerte Zurücksetzen mit* xir *funktioniert nicht (Bug-ID 4361396, 4411330)*

Mit dem Befehl xir lässt sich der Server nicht wie erwartet zur Eingabeaufforderung ok herunterfahren. Es kann sein, dass dieses Problem für Ihren Servertyp bereits gelöst wurde. Informationen dazu finden Sie in den Versionshinweisen zu Ihrer Hardware-Plattform.

## RSC-Problem nur bei Sun Fire 250-Servern

In diesem Abschnitt werden Probleme beschrieben, die ausschließlich beim Einsatz von RSC auf Sun Fire 250-Servern zu beachten sind. Informationen zu weiteren Sun Fire 280R Serverproblemen finden Sie im Dokument *Sun Fire 250 Server-Produkthinweise*.

### *Größere Anzahl von RSC-Benutzerkonten wird nicht unterstützt*

In RSC 2.2 werden jetzt bis zu 16 RSC-Benutzerkonten unterstützt. Aufgrund von Hardwarebeschränkungen bleibt die Zahl der Benutzerkonten für Sun Enterprise 250 Server allerdings auf vier begrenzt.

*Führen Sie den OpenBoot PROM-Befehl* fsck *nicht von der RSC-Konsole aus (Bug-ID 4409169)*

Rufen Sie den Befehl fsck nicht von der umgeleiteten RSC-Konsole aus auf.

Setzen Sie die Einstellungen für input-device und output-device des Systems auf ttya zurück. Starten Sie dann das System neu, greifen Sie über die lokale Konsole bzw. das lokale Terminal auf das System zu und führen Sie den OpenBoot PROM-Befehl fsck direkt aus.

### *Führen Sie den OpenBoot PROM-Befehl* boot -s *nicht von der RSC-Konsole aus (Bug-ID 4409169)*

Der Befehl boot -s funktioniert nicht, wenn er von der RSC-Konsole ausgeführt wird.

Setzen Sie die Einstellungen für input-device und output-device des Systems auf ttya zurück. Starten Sie dann das System neu, greifen Sie über die lokale Konsole bzw. das lokale Terminal darauf zu, und führen Sie den Befehl boot -s direkt aus.

### *Wenn die Variable* serial\_hw\_handshake *geändert wird, muss das System neu gestartet werden (Bug-ID 4145761)*

Damit Änderungen an der RSC-Konfigurationsvariablen serial\_hw\_handshake wirksam werden, muss der Server neu gestartet werden. Dies hat auch Auswirkungen auf das Kontrollkästchen "Hardware-Handshaking aktivieren" in der grafischen RSC-Benutzeroberfläche. Diese Einschränkung wird in der Dokumentation nicht erwähnt.

## *Alarme für Versorgungsgeräte zeigen falschen Index im GUI (Bug-ID 4521932)*

Für den Sun Enterprise 250 sind die Versorgungsgeräte als 0 und 1 nummeriert, aber die RSC GUI nennt sie im Ereignisprotokoll und im Bereich Alarme "Versorgungsgerät 1" und "Versorgungsgerät 2".

# Plattformspezifische Probleme

# Netra T4/Netra T20 Probleme

# System macht falsche Angaben über Links zu entfernten Geräten (Bug-ID 4418718)

Wenn luxadm remove\_device /dev/rdsk/c1t1d0s2 aufgerufen wird, fordert das System zur Bestätigung auf und meldet, dass die Disk heruntergefahren und offline genommen wird. Wenn die Disk entfernt wird und die Eingabetaste gedrückt wird, meldet das System, dass Geräte-Links entfernt wurden.

Diese Aussage ist falsch. Die Disk kann wieder eingelegt und ausgeführt werden, ohne dass der Befehl luxadm insert\_device verwendet wird. Wenn der Befehl nachfolgend ausgeführt wird, meldet das System, dass keine neuen Geräte hinzugefügt wurden. Es wird folgende Meldung auf der Konsole angezeigt:

```
bash-2.03# luxadm remove_device /dev/rdsk/c1t1d0s2
 WARNING!!! Please ensure that no filesystems are mounted on these device(s).
 All data on these devices should have been backed up.
The list of devices which will be removed is:
   1: Device name: /dev/rdsk/c1t1d0s2
      Node WWN: 2000002037e367e4
      Device Type:Disk device
      Device Paths:
       /dev/rdsk/c1t1d0s2
Please verify the above list of devices and
then enter 'c' or <CR> to Continue or 'q' to Quit. [Default: c]:
stopping: /dev/rdsk/c1t1d0s2....Done
offlining: /dev/rdsk/c1t1d0s2....Done
Hit <Return> after removing the device(s)
Device: /dev/rdsk/c1t1d0s2
   Logical Nodes being removed under /dev/dsk/ and /dev/rdsk:
        c1t1d0s0 c1t1d0s1
         c1t1d0s2
         c1t1d0s3
         c1t1d0s4
         c1t1d0s5
         c1t1d0s6
         c1t1d0s7
Device: /dev/rdsk/c1t1d0s2
   Logical Nodes being removed under /dev/dsk/ and /dev/rdsk:
         c1t1d0s0
         c1t1d0s1
         c1t1d0s2
         c1t1d0s3
         c1t1d0s4
         c1t1d0s5
         c1t1d0s6
         c1t1d0s7
bash-2.03# ls -1 /dev/dsk/c1t1*
lrwxrwxrwx 1 root root 70 May 4 19:07 /dev/dsk/c1t1d0s0 -> ../
../devices/pci@8,600000/SUNW,qlc@4/fp@0,0/ssd@w2100002037e367e4,0:a
```
lrwxrwxrwx 1 root root 70 May 4 19:07 /dev/dsk/c1t1d0s1 -> ../ ../devices/pci@8,600000/SUNW,qlc@4/fp@0,0/ssd@w2100002037e367e4,0:b bash-2.03# ls -l /dev/rdsk/c1t1\* lrwxrwxrwx 1 root root  $74$  May 4 19:07 /dev/rdsk/c1t1d0s0 -> ../ ../devices/pci@8,600000/SUNW,qlc@4/fp@0,0/ssd@w2100002037e367e4,0:a,raw lrwxrwxrwx 1 root root 74 May 4 19:07 /dev/rdsk/c1t1d0s7 -> ../ ../devices/pci@8,600000/SUNW,qlc@4/fp@0,0/ssd@w2100002037e367e4,0:h,raw . . /\* the following errors are caused by SUNWvts reprobe looking for said disk \*/ bash-2.03# 8012 05/22/01 14:05:07 Failed on iotcl DKIOCGMEDIAINFO: 6: No such device or address 8012 05/22/01 14:05:41 Failed on iotcl DKIOCGMEDIAINFO: 6: No such device or address 8012 05/22/01 14:07:25 Failed on iotcl DKIOCGMEDIAINFO: 6: No such device or address bash-2.03# luxadm insert\_device Please hit <RETURN> when you have finished adding Fibre Channel Enclosure(s)/ Device(s): Waiting for Loop Initialization to complete... No new device(s) were added!!

> Um dieses Problem zu umgehen, geben Sie, wenn luxadm remove\_device die erfolgreiche Ausführung meldet, Folgendes ein:

# **devfsadm -C -c disk**

# Es werden nicht alle USB-Zip-Laufwerke erkannt (Bug-ID 4453787)

Wenn vier USB Iomega Zip-Laufwerke installiert sind, gibt prtconf an, dass nach dem Booten des Systems keine Treiber geladen wurden. drvconf startet einen Systemtest, der nur zwei der vier USB Zip-Laufwerke erkennt.

Wenn Sie cat in der Datei /dev/usb/hub0 ausführen, fügt das System zwei weitere Laufwerke hinzu.

Lösung: Verwenden Sie mit der aktuellen Version nicht mehr als zwei Zip-Laufwerke.

# LOMlite2 reset-x setzt CPUs nicht zurück (Bug-ID 4462131)

Der aktuelle Befehl LOMlite2 reset-x setzt die CPUs nicht zurück. Diese Funktionalität wird in einer späteren Version von OpenBoot PROM verfügbar sein.

# Sun Blade-Systeme

## Ungültige Warnung während des Bootvorgangs (Bug-ID 4519441)

Beim Booten eines Netra ct 800 oder Sun Blade™ 100 Systems wird folgende Warnmeldung angezeigt:

invalid vector intr: number 0x7de, pil 0x0

Das ist eine gutartige Meldung, die Sie ignorieren können.

# Fehler in der Dokumentation

In den Unterlagen zu Solaris 8 2/04 wurden folgende Fehler festgestellt:

**Hinweis –**Die Bezeichnungen einiger mit dieser Version ausgelieferten Dokumente und CDs basieren auf der Version Solaris 8 2/02 und sind zum Einsatz mit der Betriebsumgebung Solaris 8 2/04 vorgesehen. Der Inhalt dieser Dokumente und CDs hat sich seit der früheren Version nicht geändert.

# *Solaris 8 2/04 Handbuch zur Hardware-Plattform von Sun*

## SMS-Version

In Hinweisen zu den System Management Services (SMS) im Dokument *Solaris 8 2/04 Handbuch zur Hardware-Plattform von Sun* ist fälschlicherweise die Version 1.4 aufgeführt. Stattdessen wird in dieser Version jedoch SMS 1.3 unterstützt.

# PC-Dateiaufruffunktion

In lokalisierten Versionen dieses Dokuments wird unter Umständen erwähnt, dass die PC-Dateiaufruffunktion auf der Ergänzungs-CD enthalten ist. Diese Software wird jedoch in dieser Solaris-Version nicht unterstützt.

# Hinweise auf die MPxIO-Dokumentation

Der *Sun Enterprise 10000 SSP 3.5 User Guide*, *Sun Enterprise 10000 Dynamic Reconfiguration User Guide* und der *Sun Enterprise 10000 DR Configuration Guide* enthalten Verweise auf den *MPxIO Installation and Configuration Guide*, der nicht erhältlich ist.

Das MPxIO Produkt heißt jetzt Sun StorEdge™ Traffic Manager. Informationen zur Installation und Konfiguration von Sun StorEdge Traffic Manager finden Sie im Dokument *Sun StorEdge™ Traffic Manager Software Installation and Configuration Guide*, der auf der Website Sun Network Storage Solutions erhältlich ist:

http://www.sun.com/storage/san

So greifen Sie auf das Dokument zu:

- **1. Gehen Sie zur Website** http://www.sun.com/storage/san **und klicken Sie auf den Link "Sun StorEdge™ SAN3.0 release Software/Firmware Upgrades and Documentation".**
- **2. Melden Sie sich an bzw. registrieren Sie sich.**
- **3. Klicken Sie auf den Link "Download STMS Install/Config Guide, Solaris/SPARC (.35 MB)".**

# *SSP 3.5 Installation Guide and Release Notes*

Seite 8: die Beschreibung des snmpd-Speicherlecks (Bug-ID 4486454): Sie müssen, um auf dem Haupt-SSP SP-Daemons starten bzw. stoppen zu können, superuser sein und nicht, wie im Text beschrieben, Benutzer ssp.

Seiten 75 und 99: Die Verweise auf das *Solaris 8 Installation Supplement* sind nicht korrekt. Genaue Informationen finden Sie im *Solaris 8 Advanced Installation Guide*.

# eri(7d)-Man-Page

Auf der eri(7d)-Man-Page ist fälschlicherweise angegeben, dass sich die Datei eri.conf in der /Datei kernel/drv/sparcv9/eri.conf befindet.

Der tatsächliche Speicherort ist: /kernel/drv/eri.conf

# Weitere Probleme

# Standardmäßig installierte Netzwerktreiber

Die Computer Systems Installations-CD installiert automatisch die auf der Ergänzungs-CD enthaltenen Netzwerktreiber. Bei der Installation der Betriebsumgebung Solaris 8 2/04 werden jetzt die Treiber für die Karten SunATM™, SunHSI/S, SunHSI/P, SunFDDI/S und SunFDDI/P standardmäßig installiert. Wenn in Ihrem System einige der entsprechenden Hardware-Komponenten nicht installiert sind, werden Fehlermeldungen angezeigt. Diese können Sie einfach ignorieren.

# Seriell-Parallel-Controller-Treiber unterstützt Dynamic Reconfiguration nicht (Bug-ID 4177805)

Dieser spc-Treiber bietet keine Unterstützung für die in der Solaris 8 Betriebsumgebung enthaltenen Dynamic Reconfiguration-Funktionen.

# Manche DVD- und CD-ROM-Laufwerke können Solaris nicht booten (Bug-ID 4397457)

Der standardmäßige Timeout-Wert für den SCSI-Teil der SunSwift PCI Ethernet/ SCSI Hostadapterkarte (X1032A) erfüllt die Timeout-Anforderungen des Sun SCSI DVDROM-Laufwerks (X6168A) nicht. Bei Marginalmedien treten beim DVD-ROM-Laufwerk von Zeit zu Zeit Fehler auf. Die einzigen Ausnahmen sind die Sun Fire 6800, 4810, 4800 und 3800 Systeme, die den SCSI Timeout-Wert via OBP überschreiben.

Lösung für andere Plattformen: Verwenden Sie die On-Board SCSI-Schnittstellen oder mit DVD-ROM kompatible SCSI-Adapter wie X1018A (SBus: F501-2739-xx) oder X6540A (PCI: F375-0005-xx).

# FDDI kann sich bei hoher Belastung aufhängen (Bug-IDs 4485758, 4174861, 4486543)

Bei der PCI FDDI-Karte treten bekannterweise Hardware-Fehler im Zusammenhang mit DTXSUSP (DMA TX process suspend interrupt) und DRXSUSP (DMA RX process suspend interrupt) Bits in den Registern MAIN\_CONTROL und MAIN\_STATUS auf. Diese Fehler wirken sich unter normalen Bedingungen nur minimal auf die FDDI-Funktionalität aus. Bei einer *sehr* hohen TX- bzw. RX-Last gibt die Karte allerdings einen unerwarteten Interrupt aus. Das System zeigt dann die Fehlermeldung "Interrupt level 6 is not serviced" an. Nach 20 solcher Fehler deaktiviert der pcipsy Treiber dann die Interrupt-Verarbeitung für die FDDI und hängt diese auf.

# Monitor zeigt leeren Bildschirm, wenn Stop-A während der Bildschirmsperre gedrückt wird (Bug-ID 4519346)

Ihr Monitor gibt vielleicht keine Anzeige aus, wenn folgende Situationen eintreten:

- Ihre Frame-Buffer-Karte ist eine Creator3D oder Elite3D.
- Der Bildschirmschoner "Leere Anzeige" wird verwendet.
- Stop-A wird gedrückt, während sich das System im Bildschirmmodus "Leere Anzeige" befindet.

Lösung: Wenn der Bildschirmschoner aktiviert ist, wählen Sie ein anderes Muster als "Leere Anzeige".

# U-Code wird nach dem Entladen des IFB-Treibers nicht wieder geladen (Bug-ID 4532844)

An der Befehlszeilenameldung können Systeme mit Expert3D- oder Expert3D-Lite Karten ein Fenstersystem oder dtlogin vielleicht nicht starten.

Lösung:

- **1. Melden Sie sich beim betroffenen System entfernt als superuser an.**
- **2. Stoppen Sie alle** ifbdaemon **Prozesse:**

# **sh /etc/init.d/ifbinit stop**

**3. Starten Sie alle** ifbdaemon **Prozesse:**

# **sh /etc/init.d/ifbinit start**

# USB-Doppelarchitektur

Diese Softwareversion umfasst eine USB-Doppelarchitektur. Die ursprünglich mit Solaris 8 2/02 gelieferte Architektur wird zur Sicherstellung der Kompatibilität mit allen vorhandenen USB-Treibern zur Verfügung gestellt. Sie unterstützt USB 1.0 und USB 1.1-Geräte und steuert Geräte, die direkt mit der Platine oder mit anderen USB 1.0- bzw. 1.1-Anschlüssen verbunden sind.

**Hinweis –**Auf der Platine integrierte USB-Anschlüsse sind z.B. die in der Nähe des Kühllüfters an der Rückseite von Sun Blade 1500- und 2500-Systemen sowie die zwei Anschlüsse unten am vorderen Bedienfeld von Sun Blade 1500-Systemen. Bei Sun Blade 1500- bzw. 2500-Systemen, die mit einer IEEE 1394- und USB 2.x-Karte geliefert wurden, befinden sich außerdem drei USB 2.0-Anschlüsse sowie zwei IEEE 1394-Anschlüsse unten an der Rückseite des Systems.

Die USBA 1.0-Architektur (neu in Solaris 8 HW 5/03) ist weiter entwickelt und bietet eine höhere Leistung und Unterstützung für mehr Geräte als die ursprüngliche Architektur. Sie unterstützt High Speed USB 2.0-Geräte und steuert Geräte, die mit den USB 2.0-Anschlüssen des Computers verbunden sind. Somit bezieht sich der Begriff "Doppelarchitektur" auf die alte USBA-Architektur, die nur USB 1.0/1.1-Geräte unterstützt, und auf die neue USBA 1.0-Architektur, die sowohl USB 1.1- als auch USB 2.0-Geräte unterstützt.

Diese Version mit Doppelarchitektur wird auf Sun Blade 1500- und Sun Blade 2500- Systemen unterstützt. Bei Systemen, die ab Werk mit IEEE 1394- und USB 2.x-Karten geliefert werden, wird USB 2.0 über die USB 2.0-Anschlüsse an den Karten unterstützt. Auch einige zusätzlich erhältliche PCI USB 2.0-Karten funktionieren möglicherweise. Eine Auflistung der für Solaris verifizierten PCI USB 2.0-Karten, die mit anderen Systemen eingesetzt werden können, finden Sie unter folgender Adresse:

http://www.sun.com/io

# Optimales Anschließen von USB-Geräten

Die USB-Tastatur und die USB-Maus müssen über einen auf der Platine integrierten USB-Anschluss angeschlossen werden. Nur dann können Sie diese Geräte als Konsolengeräte verwenden, mit denen sich ein System booten, anhalten, überprüfen und der Fenstermanager starten lässt.

Alle anderen USB 1.1-Geräte können an eine beliebige USB-Schnittstelle angeschlossen werden. Beachten Sie jedoch, dass alle an einen USB 2.0-Anschluss am Computer angeschlossenen Geräte die USBA 1.0-Architektur nutzen können.

Die beste Leistung erzielen Sie, wenn Sie USB 2.0-Speichergeräte an einen USB 2.0- Anschluss am Computer oder wahlweise über einen USB 2.0-Hub anschließen. USB 2.0-Geräte funktionieren zwar möglicherweise an anderen Anschlüssen, sind jedoch erheblich langsamer, wenn sie mit USB 1.1 betrieben werden.

## Einschränkungen bei den Geräten

USB 1.x-Geräte funktionieren nicht, wenn sie über einen USB 2.0-Hub an einen USB 2.0-Anschluss eines Computers angeschlossen werden. Sie können den USB 2.0-Hub an einen auf der Platine integrierten oder einen anderen USB 1.1-Anschluss anschließen, einen USB 1.1-Hub verwenden oder das USB 1.x-Gerät direkt an einen USB-Anschluss am Computer anschließen.

# Administration der Doppelarchitektur

Unter http://www.sun.com/desktop/whitepapers.html finden Sie einen Hyperlink auf ein Dokument, in dem die Administration von USB-Geräten unter beiden Architekturen erläutert wird. Dieses Dokument bietet mehr Informationen als der System Administration Guide, in dem nur die ursprüngliche Architektur erläutert wird.

# Alle USB-Speichergeräte werden wie Wechselmedien behandelt

Diese Änderung wurde zur Behebung inkonsistenten Verhaltens in früheren Versionen implementiert. In früheren Versionen wurden einige USB-Speichergeräte wie Wechselmedien behandelt, andere nicht.

## *Bedeutung dieser Änderung*

Im Allgemeinen arbeiten USB-Geräte jetzt mit einer konsistenteren Schnittstelle und sind benutzerfreundlicher:

- USB-Speichergeräte können jetzt mit dem Programm rmformat(1) formatiert werden. Es müssen nicht mehr kompliziertere Programme wie format(1M) verwendet werden.
- USB-Festplattenlaufwerke mit einem FAT-Dateisystem können eingehängt und verwendet werden.
- Andere als Root-Benutzer können jetzt auf USB-Speichergeräte zugreifen, da kein Einhängebefehl mit Root-Privilegien mehr erforderlich ist. Der Volume-Manager hängt die Speichergeräte ein und stellt sie unter /rmdisk zur Verfügung (Einschränkungen sind unter "Einschränkungen" auf Seite 52 erläutert).
- Alle USB-Speichergeräte können in den Energiesparmodus geschaltet werden, mit Ausnahme von Geräten, die Log Sense-Seiten unterstützen. Bei Geräten mit Log Sense-Seiten handelt es sich normalerweise um SCSI-Geräte, die über USB an eine SCSI-Brücke angeschlossen sind.
- Die Fehlerbehandlung ist besser auf Wechselmedien abgestimmt und bietet längere Zeitlimits für die Wiederherstellung bzw. die Vorbereitung des Laufwerks.

#### *Einschränkungen*

- Anwendungen für externe Wechselmedien arbeiten unter Umständen nicht korrekt, wenn vordefinierte Werte bezüglich der Mediengröße vorausgesetzt werden oder große Dateien nicht erkannt werden. So kann es z.B. vorkommen, dass ein numerisches Feld mit einem Mediengrößenwert überläuft.
- Wenn ein neues USB-Gerät angeschlossen wird, während das System heruntergefahren ist, ist ein Neustart mit Rekonfiguration (boot  $-r$ ) erforderlich, damit der Volume-Manager das Gerät finden und automatisch einhängen kann. Wenn ein neues Gerät angeschlossen wird, während das System läuft, muss der Volume-Manager neu gestartet werden. Weitere Informationen finden Sie in vold(1M), scsa2usb(7D), im System Administration Guide und unter ["Bekannte Fehler" auf Seite 53](#page-60-0).
- Das Programm format (1M) muss jetzt im Expertenmodus (-e) gestartet werden, damit USB-Speichergeräte erkannt werden. In früheren Versionen wurden USB-Speichergeräte, die nicht wie Wechselmedien behandelt wurden, auch ohne den Schalter -e erkannt. Um das Programm zu verwenden, müssen Sie Fragen zur Gerätegeometrie beantworten oder einen Eintrag in /etc/format.dat stellen.
- Einige Anwendungen, bei denen mit DKIOCEJECT ioctl gearbeitet wird, gaben für Nichtwechselmedien möglicherweise ENOTTY zurück. Diese können jetzt ohne Wirkung ausgeführt werden, da das Gerät wie ein Wechselmedium behandelt wird.
- Wenn für einen bestimmten Gerätetyp in /kernel/drv/scsa2usb.conf (ursprüngliche Architektur) oder /kernel/drv/usba10\_scsa2usb.conf (USBA 1.0-Architektur) removable=false eingestellt wird, wird die erzwungene Behandlung dieses Gerätetyps als Wechselmedium außer Kraft gesetzt. Verwenden Sie diese Option, wenn es Probleme mit der Kompatibilität mit früheren Versionen gibt. Weitere Informationen finden Sie in diesen Konfigurationsdateien.
- Die beste Leistung erzielen Sie, wenn Sie USB 2.0-Speichergeräte an einen USB 2.0-Anschluss am Computer oder wahlweise über einen USB 2.0-Hub anschließen. USB 2.0-Geräte funktionieren zwar möglicherweise an anderen Anschlüssen, sind jedoch erheblich langsamer, wenn sie mit USB 1.1 betrieben werden.

# <span id="page-60-0"></span>Bekannte Fehler

## *Der Prozess* vold *erkennt USB-Geräte nach einem Neustart ohne Rekonfiguration nicht (Bug-ID 4799998)*

USB-Speichergeräte werden nach einem Neustart ohne Rekonfiguration vom Prozess vold nicht automatisch erkannt, da es beim Starten der USB-Architekturen zu einer Boot-Zeitverzögerung kommt.

Lösung: Verwenden Sie eine der vier hier genannten Lösungen.

- Bearbeiten Sie als Root-Benutzer das Skript /etc/init.d/initusb. Ändern Sie den Eintrag sleep 60 in sleep 5. Dies verringert die Verzögerung beim Starten der USB-Architekturen und bewirkt fast immer, dass der Prozess vold die Geräte automatisch erkennt. Allerdings verlängert sich dadurch auch die Boot-Zeit um einige Sekunden. Wenn ein Gerät immer noch nicht erkannt ist, schließen Sie es wie in der zweiten Lösung erläutert im laufenden Betrieb an.
- Schließen Sie das USB-Speichergerät zwei Minuten, nachdem die Anmeldeaufforderung angezeigt wurde, im laufenden Betrieb an. Dieses Verfahren muss nach jedem Neustart für alle USB-Speichergeräte wiederholt werden.
- Stoppen Sie als Root-Benutzer den Prozess vold und starten Sie ihn neu:

```
# /etc/init.d/volmgt stop
# /etc/init.d/volmgt start
```
Führen Sie dieses Verfahren nach jedem Neustart durch, und zwar zwei Minuten, nachdem die Anmeldeaufforderung angezeigt wurde.

■ Senden Sie als Root-Benutzer ein SIGHUP-Signal an den Prozess vold, damit erneut nach Geräten gesucht wird:

# **pkill -HUP vold**

Führen Sie dieses Verfahren nach jedem Neustart durch, und zwar zwei Minuten, nachdem die Anmeldeaufforderung angezeigt wurde.

**Hinweis –** Aufgrund eines Fehlers im Prozess vold werden bei CD-ROM-Laufwerken in Reaktion auf dieses Signal möglicherweise die Medien ausgeworfen.

### ugen *gibt beim Öffnen von Datenendpunkten für einen USB-Scanner von Canon Ein-/Ausgabefehler zurück (Bug-ID 4786786)*

Der generische USB-Treiber (ugen) arbeitet nur mit Geräten, die das Einstellen von Konfigurationen und Alternativschnittstellen unterstützen. Versuche, Datenendpunkte auf Geräten zu öffnen, die solche Einstellungen nicht unterstützen, führen zu einem Ein-/Ausgabefehler und schlagen fehl. Nähere Informationen finden Sie in Kapitel 9 der USB 2.0-Spezifikation (http://www.usb.org).

## *Enumeration schlägt fehl, wenn kein Zeichenfolgendeskriptor zur Verfügung gestellt wird (Bug-ID 4798619)*

Im Rahmen der Identifizierung erster Ordnung (Enumeration) gegenüber dem Betriebssystem geben USB-Geräte an, ob sie einen Zeichenfolgendeskriptor (zum Identifizieren des Geräts für Meldungen) zur Verfügung stellen. Ein System kann nicht mit einem USB-Gerät arbeiten, das angibt, einen solchen Deskriptor zur Verfügung zu stellen, und dies dann nicht tut.

## *Langsame Enumeration verhindert möglicherweise das Herstellen einer Verbindung zu dem Gerät (Bug-ID 4735465)*

Einige USB-Geräte schaffen es nicht, sich innerhalb des vom System vorgegebenen Zeitfensters zu identifizieren. In diesem Fall wird die folgende Fehlermeldung ausgegeben:

WARNING: (usba10\_ohci0): Connecting device on port *x* failed

Lösung: Wenn Sie das Gerät im laufenden Betrieb anschließen, wird es möglicherweise erfolgreich identifiziert.

# USB-Diskettenlaufwerke

USB-Diskettenlaufwerke werden wie andere USB-Laufwerke wie Wechselmediengeräte behandelt. USB-Diskettenlaufwerke werden jedoch nicht vom Diskettenlaufwerkstreiber fd verwaltet. Anwendungen, die ioctl(2)-Aufrufe für den Treiber fd absetzen, schlagen fehl. Anwendungen, die nur read(2)- und write(2)-Aufrufe absetzen, werden erfolgreich ausgeführt. Manche andere Anwendungen, wie z.B. SunPCI und rmformat, funktionieren ebenfalls.

## Einsatz mit Volume Manager und Dateimanager

Volume Manager erkennt USB-Diskettenlaufwerke als SCSI-Wechselmediengeräte. Volume Manager stellt das Gerät unter /rmdisk für den Zugriff zur Verfügung.

Der Dateimanager unterstützt USB-Diskettenlaufwerke zurzeit nicht vollständig. Disketten, die ein ufs-Dateisystem enthalten, können über den Manager für Wechsel-Datenträger des Dateimanagers geöffnet, umbenannt und formatiert werden. Disketten, die ein pcfs-Dateisystem enthalten, können im Manager für Wechsel-Datenträger jedoch nur geöffnet werden. Drag-and-Drop-Aktionen für Dateien sind bei Disketten mit beiden Dateisystemtypen möglich.

Führen Sie immer einen Neustart mit Rekonfiguration (boot  $-r$ ) aus, wenn Sie das System neu starten, sofern Sie ein angeschlossenes USB-Diskettenlaufwerk mit Volume Manager und dem Dateimanager einsetzen wollen. Wenn Sie ein neues USB-Diskettenlaufwerk im laufenden Betrieb anschließen, müssen Sie vold stoppen und neu starten, damit vold das neu angeschlossene Gerät erkennt.

### Manuelle Konfiguration

In diesem Abschnitt wird beschrieben, wie Sie ein USB-Diskettenlaufwerk ohne den Dateimanager verwenden können.

Ermitteln Sie den Namen des Geräts, nachdem Sie es angeschlossen haben:

```
# cd /dev/rdsk
# devfsadm -C
# ls -l c*0 | grep usb
lrwxrwxrwx 1 root root 55 Mar 5 10:35 c2t0d0s0 ->
../../devices/pci@1f,0/usb@c,3/storage@3/disk@0,0:a,raw
```
In diesem Fall lautet der Gerätename c2t0d0s0. Das Gerät kann als Raw-Gerät, /dev/rdsk/c2t0d0s0, und als Blockgerät, /dev/dsk/c2t0d0s0, angesteuert werden.

Diskettenlaufwerke unterstützen das pcfs(7FS)- und das ufs-Dateisystem. Unten finden Sie Beispiele für die Verwendung der verschiedenen Dateisysteme. In den Beispielen wird als Gerätename /dev/[r]dsk/c2t0d0s0 verwendet.

Wenn mehrere Gerätenamen angezeigt werden, ermitteln Sie, welcher Name dem USB-Diskettenlaufwerk entspricht:

- 1. Setzen Sie eine Diskette in das USB-Diskettenlaufwerk ein.
- 2. Steuern Sie die Geräte einzeln nacheinander an, indem Sie zum Beispiel od(1) auf die Raw-Partition des Geräts anwenden.

Die Anzeige des USB-Diskettenlaufwerks leuchtet auf, sobald Sie das Diskettenlaufwerk gefunden haben.

Diskettenlaufwerke unterstützen das pcfs(7FS)- und das ufs-Dateisystem. Die folgenden Befehle sind Beispiele für die Verwendung dieser zwei Dateisysteme. In den Beispielen wird als Gerätename /dev/[r]dsk/c2t0d0s0 verwendet.

Verwenden Sie die folgenden Befehle, um ein pcfs-Dateisystem auf dem Diskettenlaufwerk zu erstellen und zu verwenden:

Formatieren:

```
rmformat -Flong /dev/rdsk/c4t0d0s0
```
Erstellen eines 1,4-MB-Dateisystems:

```
mkfs -F pcfs -o nofdisk,size=2880 /dev/rdsk/c4t0d0s0
```
Einhängen:

```
mount -F pcfs /dev/dsk/c4t0d0s0:c /mnt
```
Aushängen:

**umount /mnt**

Verwenden Sie die folgenden Befehle, um ein ufs-Dateisystem auf dem Diskettenlaufwerk zu erstellen und zu verwenden:

Formatieren:

```
rmformat -Flong /dev/rdsk/c4t0d0s0
```
Erstellen eines Dateisystems:

**newfs /dev/rdsk/c4t0d0s0**

Einhängen:

```
mount /dev/dsk/c4t0d0s0 /mnt
```
Aushängen:

**umount /mnt**

# SunFDDI und Booten ohne Festplatte (Bug-ID 4390228)

Die SunFDDI PCI-Karte (FDDI/P) unterstützt das Booten ohne Festplatte nicht. Die SunFDDI SBus-Karte (FDDI/S) unterstützt das Booten ohne Festplatte nur auf sun4m- und sun4u-Plattformen.

# Bei Verwendung von mehreren Sun GigaSwift Ethernet-Karten kann sich das System aufhängen (Bug-ID 4336400, 4365263, 4431409)

Wenn mehr als Sun GigaSwift Ethernet-Karten installiert sind, kann es zu einer Überbelastung der CPU bzw. zu einem Systemabsturz kommen.

# Das System hängt sich vielleicht auf, wenn das Modul cpr ausgeführt wird (Bug-ID 4466393)

Wenn Sie eine Version von Solaris 8 mit einer Expert3D- bzw. Expert3D-Lite Karte ausführen, kann es nach der Aktivierung von cpr zu Problemen kommen.

Lösung: Installieren Sie Patch 108576-15 oder später.

# SCSI-Controller können mit DR nicht deaktiviert werden (Bug-ID 4446253)

Das Ausführen des Befehls cfgadm -c disconnect (Versetzen des Busses in den Ruhezustand) bei dekonfiguriertem SCSI-Bus schlägt fehl.

Lösung: Verwenden Sie bei dekonfiguriertem SCSI-Bus den Befehl cfgadm -c configure, bevor Sie den Befehl cfgadm -c disconnect ausführen.

# Der Befehl cfgadm -c unconfigure schlägt auf Grund von qlc detach fehl (Bug-ID 4881110)

Der Befehl cfgadm -c unconfigure kann fehlschlagen, wenn ein qlc-Treiber nicht abgetrennt werden konnte. Die folgende Fehlermeldung wird angezeigt:

```
>cfgadm -c unconfigure pcisch6:sg8slot5
cfgadm: Component system is busy, try again: unconfigure failed
```
Lösung: Laden Sie die SAN 4.3-Packages von der folgenden Website herunter:

http://www.sun.com/storage/san/

# wrsm-Treiber wird nicht automatisch geladen (Bug-ID 4975878)

Der Treiber für Sun Fire Link RSM (wrsm) wird beim Booten des Kernel nicht automatisch geladen, wenn vorher keine wrsm-Konfiguration festgelegt wurde.

Lösung: Verwenden Sie den folgenden Befehl:

# **/usr/platform/sun4u/sbin/wrsmconf topology**

# Durch Abbauen einer RSM-Verbindung können Applikationen abstürzen und einen Speicherabzug erstellen (Bug-ID 4966095)

Wenn auf einer Systemplatine mit permanentem Speicher die DR-Operation unconfigure ausgeführt wird, werden alle E/A-Geräte für ca. 75 Sekunden mit einer Quiesce-Operation in den Ruhezustand versetzt. Das voreingesetllte Timeout für RPM-Aufrufe (RPM = Remote Procedure Call) an WRSM beträgt jedoch nur 5 Sekunden. Das bedeutet, dass alle Versuche, Daten an die WCI-Interruptseite zu senden, während dieser Ruhezeit fehlschlagen.

Lösung: Systemplatinen mit permanentem Speicher dürfen nicht dekonfiguriert werden, wenn ein Sun Fire Link-Cluster im Einsatz ist. Falls Sie dies trotzdem tun, werden Sie aufgefordert, die Dekonfiguration der betreffenden Platine zu bestätigen. Geben Sie no ein, um die Dekonfiguration abzubrechen:

#### # **cfgadm -c disconnect N0.SB0**

System may be temporarily suspended, proceed (yes/no)? **no** cfgadm: Configuration operation cancelled: disconnect N0.SB0

# AP 2.3.1 auf Sun Enterprise Servern

# AP 2.3.1 auf Sun Enterprise Servern

In diesem Abschnitt finden Sie die Versionshinweise zu Alternate Pathing (AP) 2.3.1 auf den Servern Sun Enterprise 3*x*00, 4*x*00, 5*x*00, 6*x*00 und 10000.

Mit AP können Sie alternative physische Pfade zu Peripheriegeräten definieren und steuern und so eine höhere Verfügbarkeit und ein höheres Maß an Wiederherstellbarkeit nach Fehlern des Servers erzielen. Wenn ein physischer Pfad zu einem Gerät nicht mehr zur Verfügung steht, kann ein alternativer Pfad verwendet werden. Weitere Informationen finden Sie im Handbuch *Sun Enterprise Server AP 2.3.1 User Guide* in der AnswerBook2-Dokumentationssammlung zu Alternate Pathing 2.3.1.

# Zukünftige AP-Unterstützung

AP Multipath E/A wird zukünftig durch die neuen, skalierbareren Technologien Sun StorEdge Traffic Manager und IPMP ersetzt.

Diese modernen Technologien bieten insgesamt bessere Multipath-Lösungen mit überarbeiteten, benutzerfreundlichen Schnittstellen, die harmonisch in Solaris integriert sind. IPMP bietet außerdem True Automatic Switching (echtes automatisches Umschalten) für Netzwerke bei Auftreten von Fehlern.

Wenn Sie AP wegen seiner E/A Multipath-Funktionen verwenden, sollten Sie die Konfiguration Ihrer AP-Installationen rückgängig machen und diese neuen Technologien für die E/A Multipath-Steuerung verwenden.

Alle 3 Technologien können für die Version Solaris 8 noch genutzt werden. AP wird allerdings in Solaris 9 nicht mehr unterstützt.

# Bei der Installation zu beachtende Aspekte

Wenn Sie von Solaris 2.6 oder 7 auf Solaris 8 aufrüsten und Ihr System über AP 2.1 oder AP 2.2 verfügt, müssen Sie auf AP 2.3 oder AP 2.3.1 aufrüsten. Da auf den meisten Systemen Volume-Manager installiert sind, werden diese im folgenden berücksichtigt.

**Hinweis –** Die Installation von AP 2.3.1 ist von der Solaris Betriebsumgebung abhängig. Wenn auf Ihrem System bereits AP 2.3.1 installiert ist und Sie das Betriebssystem zu einem späteren Zeitpunkt aktualisieren möchten, müssen Sie das Aktualisierungsverfahren befolgen und die AP 2.3.1 Software zunächst mit pkgrm entfernen und dann wieder installieren.

In diesem Abschnitt erhalten Sie einen Überblick über den vollständigen Prozess, für den Sie allerdings auf verschiedene Teile anderer Dokumente zurückgreifen müssen. Stellen Sie sicher, dass Sie die folgenden Veröffentlichungen zur Hand haben, bevor Sie mit dem Upgrade anfangen:

- *Solaris 8 2/04 Versionshinweise zu Sun-Hardware Ergänzungen* (Dieses Dokument)
- *Solaris 8 2/04 Handbuch zur Hardware-Plattform von Sun* (im AnswerBook2-Format auf der Sun Hardware Ergänzungs-CD enthalten)
- *Sun Enterprise Server Alternate Pathing 2.3.1 User Guide* (im AnswerBook2-Format auf der Sun Hardware Ergänzungs-CD im Solaris 8 Media Kit enthalten)
- Benutzerhandbuch zu Ihrem Volume-Manager
- Installations- und Produkthinweise zu Ihrem Volume-Manager

**Hinweis –** Stellen Sie vor einem Aktualisierungsversuch sicher, dass Ihr Volume-Manager die Solaris 8 Software unterstützt.

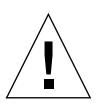

**Vorsicht –** Sie müssen die Schritte in der hier angegebenen Reihenfolge ausführen, um das Upgrade erfolgreich ausführen zu können.

Die folgenden grundlegenden Schritte sind auszuführen:

- Dekonfiguration des Volume-Managers
- Entfernen der vorigen Version von AP
- Aufrüsten auf die Betriebsumgebung Solaris 8
- Installation von AP 2.3.1.
- Installation und Rekonfiguration des Volume-Managers

Im einzelnen sind die folgenden Schritte erforderlich:

- 1. Lesen Sie den Abschnitt "Aktualisierung von AP" im *Solaris 8 2/04 Handbuch zur Hardware-Plattform von Sun*.
- 2. Bestätigen Sie alle nicht bestätigten AP-Metageräte (siehe Schritt 1 unter "So rüsten Sie AP 2.3.1 auf" im *Solaris 8 2/04 Handbuch zur Hardware-Plattform von Sun*).
- 3. Dekonfigurieren Sie Ihren Volume-Manager gemäß den Herstelleranweisungen.

**Hinweis –** Was AP betrifft, sind keine weiteren Schritte außer den Anweisungen des entsprechenden Herstellers zur Dekonfiguration des Volume-Managers zu befolgen.

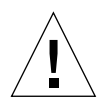

**Vorsicht –** Wenn der Volume-Manager dekonfiguriert ist und Sie dazu aufgefordert werden, die neue Betriebsumgebung zu installieren, müssen Sie zunächst die vorige Version von AP entfernen. Installieren Sie Solaris 8 noch *nicht*.

- 4. Entfernen Sie die aktuelle AP-Konfiguration gemäß den Anweisungen unter "Entfernen Sie die aktuelle AP-Konfiguration" im *Solaris 8 2/04 Handbuch zur Hardware-Plattform von Sun*.
- 5. Rüsten Sie gemäß den Anweisungen unter "Aktualisieren Sie jetzt gegebenenfalls die Betriebsungebung Solaris" im *Solaris 8 2/04 Handbuch zur Hardware-Plattform von Sun* auf Solaris 8 auf.
- 6. Rüsten Sie auf AP 2.3.1 auf. Gehen Sie dabei nach den Anweisungen im *Solaris 8 2/04 Handbuch zur Hardware-Plattform von Sun* vor.
- 7. Installieren Sie gemäß den Anweisungen des Herstellers Ihren Volume-Manager.

Wenn Sie auf AP 2.3.1 aufrüsten, muss der Zugriff auf beide Pfade möglich sein. Andernfalls wird ap\_upgrade\_finish zwar abgeschlossen, wenn Sie ap\_upgrade\_begin ausführen, aber die Pfadgruppen können nicht wiederhergestellt werden. Dabei wird keine Fehlermeldung angezeigt.

# Allgemeines

In diesem Abschnitt finden Sie allgemeine Hinweise zu AP auf Sun Enterprise-Servern. Vor einem Versuch, AP zu installieren oder zu konfigurieren, sollten Sie diesen Teil unbedingt lesen.

**Hinweis –** Wenn Sie in *allen* Sun Enterprise 10000-Domains auf AP 2.3.1 aufrüsten, können Sie das Package SUNWapssp problemlos mit pkgrm von der SSP-Workstation entfernen. Wenn in einer Domain jedoch eine frühere Version von AP beibehalten werden soll, dürfen Sie die AP-Software auf der SSP-Workstation *nicht* entfernen. In jedem Fall hat es keine Auswirkung auf AP 2.3.1, wenn die AP-Software auf SSP-Workstations vorhanden ist.

### Unterstützte Geräte

Die folgenden Geräte werden von der AP-Software auf Sun Enterprise-Servern unterstützt:

- SPARCstorage™ Arrays werden von AP über die Controller pln(soc) erkannt.
- Sun StorEdge A5000 wird von AP über die Controller sf(socal) oder fp(usoc) erkannt.
- Sun StorEdge T3 wird von AP über die Controller sf(socal) oder fp(usoc) erkannt.
- Interne Laufwerke beim Sun Enterprise E3500 werden über die Controller sf(socal) oder fp(usoc) erkannt.
- SunFastEthernet<sup>™</sup> 2.0 (hme)
- SunFDDI/S 6.0 (nf) SAS (Einzelanschluss) und DAS (Doppelanschluss)
- SCSI-2/Buffered Ethernet FSBE/S und DSBE/S (1e)
- Quad Ethernet (qe)
- Sun Quad FastEthernet<sup>™</sup> (qfe)
- Sun Gigabit Ethernet 2.0 (ge)
Aus der folgenden Tabelle ist zu entnehmen, welche Geräte in welchen Versionen unterstützt werden:

| AP-<br><b>Version</b> | Solaris-<br><b>Version</b> | Netzwerkschnittstellenkarten |                                    |        |        |        |        |        |        |        | <b>Platten-</b><br><b>Controller</b>                                                                                                    | <b>Speicher</b><br>qerät |
|-----------------------|----------------------------|------------------------------|------------------------------------|--------|--------|--------|--------|--------|--------|--------|----------------------------------------------------------------------------------------------------|--------------------------|
|                       |                            | ge                           | hme                                | le     | nf     | bf     | hi     | qe     | qfe    | vge    |                                                                                                    |                          |
| 2.0                   | 2.5.1                      |                              | X                                  | X      | X      | X      | X      | X      | $\chi$ |        | pln/soc                                                                                                    | <b>SSA</b>               |
| 2.0.1                 | 2.5.1                      |                              | $\chi$                             | $\chi$ | $\chi$ | $\chi$ | $\chi$ | $\chi$ | $\chi$ |        | pln/soc,<br>sf/socal                                                                                                    | SSA,<br>A5000            |
| 2.1                   | 2.6                        | X                            | $\chi$                             | $\chi$ | $\chi$ |        |        | $\chi$ | $\chi$ | $\chi$ | pln/soc,<br>sf/soc                                                                                                    | SSA,<br>A5000            |
| 2.2                   | 17                         | X                            | X                                  | X      | X      |        |        | X      | X      |        | pln/soc,<br>sf/socal,<br>fp/usoc*                                                                                                    | SSA,<br>A5000            |
|                       | 2.6                        | X                            | $\chi$                             | $\chi$ | X      |        |        | $\chi$ | $\chi$ | X      | pln/soc,<br>sf/socal                                                                                                    | SSA,<br>A5000,           |
| 2.3                   | 17                         | $\boldsymbol{\chi}$          | $\chi$                             | X      | $\chi$ |        |        | X      | $\chi$ |        | pln/soc,<br>sf/socal,<br>fp/usoct                                                                                                    | SSA,<br>A5000,<br>T3§    |
|                       | 8                          | $\boldsymbol{\chi}$          | $\chi$                             | X      | X      |        |        |        | $\chi$ |        | pln/soc,<br>sf/socal,<br>fp/usoc                                                                                                    | SSA,<br>A5000,<br>T3§    |
| 2.3.1                 | 8                          | X                            | X                                  | $\chi$ | X      |        |        |        | $\chi$ |        | pln/soc,<br>sf/socal,<br>fp/usoc                                                                                                    | SSA,<br>A5000, T3        |
|                       |                            |                              | Sie unter http://www.sunsolve.com. |        |        |        |        |        |        |        | * - fp/usoc-Unterstützung für AP 2.2 erfordert ein Patch für Solaris 7<br>(in Solaris 7 11/99 enthalten) und für AP 2.2. Weitere Informationen finden |                          |
|                       |                            |                              |                                    |        |        |        |        |        |        |        | † - fp/usoc-Unterstützung erfordert Solaris 7 11/99 oder Solaris 8.                                                                                   |                          |
|                       |                            |                              |                                    |        |        |        |        |        |        |        | § - AP 2.3 wurde nicht für die Sun StoreEdge T3-Unterstützung optimiert.                                                                              |                          |

**TABELLE 4-1** AP-Unterstützung

### SunFDDI- und Gigabit Ethernet-Geräte

AP 2.3.1-Validierungstests wurden für SunFDDI (Version 6.0) und Gigabit Ethernet (Version 2.0) ausgeführt. Wenn Sie eines dieser Geräte installieren, müssen Sie die getestete Version verwenden, es sei denn, es gibt eine höhere Version. Außerdem müssen Sie alle verfügbaren Patches für diese Geräte installieren. Weitere Informationen zu den Patches finden Sie unter http://www.sunsolve.sun.com.

### Sun StorEdge A3000

Der Sun StorEdge A3000 unterstützt ähnliche Ausfallsicherungsfunktionen wie die Funktionen, die unter AP 2.3.1 zur Verfügung stehen. Deshalb unterstützt AP 2.3.1 Sun StorEdge A3000 nicht. Weitere Informationen über die Ausfallsicherungsfunktionen des Sun StorEdge A3000 finden Sie in der Dokumentation zu diesem Produkt.

#### Sun StorEdge A5000

AP 2.3.1 unterstützt den Sun StorEdge A5000 in dieser Version.

### Sun StorEdge A7000

AP 2.3.1 unterstützt den Sun StorEdge A7000 in dieser Version nicht.

### Sun StorEdge T3

AP 2.3.1 unterstützt in dieser Version den Sun StorEdge T3 in einer AP-Konfiguration mit Pfadoptimierung. Pfadoptimierung bezieht sich auf die effiziente Verteilung der E/A-Vorgänge für den T3.

### Software-Kompatibilität

Die folgende Liste zeigt die möglichen Kombinationen von AP und Solaris-Software auf einem Sun Enterprise Server.

- Solaris 8 mit AP 2.3.1 und DR
- Solaris 8 mit AP 2.3 und DR
- Solaris 7 mit AP 2.3.1 und DR
- Solaris 7 mit AP 2.3 und DR
- Solaris 7 mit AP 2.2 und DR
- Solaris 2.6 mit AP 2.3.1 und DR
- Solaris 2.6 mit AP 2.3 und DR
- Solaris 2.6 mit AP 2.1 und DR
- Solaris 2.5.1 mit AP 2.0.1 und DR (nur Sun Enterprise 10000 Server)
- Solaris 2.5.1 mit AP 2.0 und DR (nur Sun Enterprise 10000 Server)

**Hinweis –** AP unterstützt das DR-Modell 3.0 nicht, das auf Sun Enterprise 10000 Domains mit Solaris 8 2/02 ausgeführt wird. AP unterstützt das DR-Modell 2.0 auf Sun Enterprise 10000 Domains. Genaue Information zu kompatibler Multipathing-Software für das DR-Modell 3.0 finden Sie im Dokument *SSP 3.5 Installation Guide and Release Notes*.

#### AP-Patches

Besuchen Sie, um eventuell verfügbare neue AP-Patches herunterzuladen und zu installieren, regelmäßig die SunSolve-Website:

```
http://sunsolve.Sun.com
```
### Hinweise zur Dynamic Reconfiguration (DR)

Der Vorgang DR Attach kann stattfinden, ohne dass AP direkt auf den Controller zugreifen muss. Vor dem Umschalten zum neuen Controller mit apconfig ist sicherzustellen, dass das Gerät auch tatsächlich vorhanden ist.

Für die fehlerfreie Ausführung von AP 2.3.1 mit dr\_daemon in der Betriebsumgebung Solaris 2.6 auf einem Sun Enterprise 10000 Server ist Patch Nr. 106284-02 erforderlich.

### Hinweise zu Boot-Platten

AP 2.3.1 bietet Unterstützung für die Alternativpfadbestimmung nur einer Boot-Platte und für eine Plattenspiegelung pro Domäne.

Zwecks Beseitigung von Anomalien des Boot-Verhaltens bei der Wiederherstellung sind Geräte-Aliase für die Boot-Platte nicht zulässig.

Die Boot-Wiederherstellung in AP 2.3.1 ist architekturabhängig. Sie kann auf SunFire- und Starfire-Plattformen erfolgen.

### Hinweise zu IPMP

IPMP/AP-Pfadgruppen werden in dieser Version nicht unterstützt.

### Hinweise zum Sun Fibre Channel-Gerätetreiber (usoc/fp)

Ein SENA-Gerät, das mit den Treibern usoc/fp arbeitet, wird als ein anderes physisches Gerät als ein SENA-Gerät betrachtet, das den socal/sf-Stapel verwendet. SENA-Geräte unterstützen keine gemischten Konfigurationen, in denen usoc/fpund socal/sf-Treiber ein einzelnes SENA-Gerät steuern. Solche Geräte können daher nicht zu einem AP-Metadevice kombiniert werden.

Das Auswechseln der Firmware auf einem physischen SENA-Gerät, das mit socal/sf-Treibern arbeitet, so dass usoc/fp-Treiber für die Fibre Channel-Controller verwendet werden, entspricht dem Ersetzen der Hardware durch einen anderen Controller-Typ. Umgekehrt gilt dies ebenfalls. Sie müssen Alternate Pathing auf solchen Controllern dekonfigurieren, *bevor* Sie die Firmware auswechseln. Beispiel:

```
# apdisk -d sf:0
# apdb -C
```
Wechseln Sie die SENA-Firmware aus.

Danach erstellen Sie die Pfadgruppen unter Verwendung der neuen Gerätenamen neu, zum Beispiel:

```
# apdisk -c -pfp:0 -a fp:1
# apdb -C
```
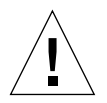

**Vorsicht –** Wenn Sie die Firmware austauschen, ohne AP zu dekonfigurieren, ist der Zugriff auf Dateisysteme, die über die neuen, mit Alternativpfaden versehenen Controller bereitgestellt werden, möglicherweise nicht mehr möglich. Wenn solche Dateisysteme für das Booten benötigt werden, können Sie das System unter Umständen nicht mehr booten.

### Dokumentation zu AP

Dokumentation zu AP 2.0 und 2.0.1 finden Sie in den entsprechenden Sammlungen unter Hardware -> Enterprise Servers auf der Site docs.sun.com.

Die Informationen zu AP 2.1 und 2.2 befinden sich jedoch in Hardware -> Solaris unter der Sun Hardware AnswerBook-Dokumentsammlung auf der Site docs.sun.com.

Für AP 2.3 und 2.3.1 liegen unter Hardware -> Enterprise Servers eigene Sammlungen vor.

# Bekannte Fehler/RFEs

Panikzustand beim Umschalten eines geschlossenen Metanetzwerks (BugID 4361968).

# Korrigierte Fehler

In diesem Abschnitt finden Sie einen kurzen Abriss und die Sun Bug-ID-Nummer der wichtigeren Fehler, die seit der Version AP 2.3 (Solaris 8) behoben wurden. Nicht alle korrigierten Fehler sind in dieser Liste enthalten.

(RFE) Eine sofortige Pfadänderung mit AP nach einem DR-Vorgang bewirkt 'T'- Zustand (Bug-ID 4265982).

(RFE) AP-Behandlung von einzelnen Zielfehlern, FC-Hub/Fabric und Verkettungen (Bug-ID 4276330).

(RFE) Aufhängen von Sun Enterprise 3500 durch Entnahme von gespiegelter interner Platte mit AP und sds (Bug-ID 4297492).

Lese-/Schreibfehler bei ctrl-Failover mit Sun StorEdge T3 Array-Partnergruppe oder 2x2-Erweiterung (Bug-ID 4342963).

Mehrfachausführung von ".probe" bewirkt den Ausfall von LUNs auf UNIX-Host mit ENODEV (Bug-ID 4347014).

ENXIO von un StorEdge T3 ONLINE Master direkt nach .probe verursachte ctlr-Fehler (Bug-ID 4347016).

# Sonstige Fehler

In diesem Abschnitt finden Sie einen kurzen Abriss und die Sun Bug-ID-Nummer der wichtigeren Fehler, die im Zusammenhang mit AP 2.3.1 und der Betriebsumgebung Solaris 8 entdeckt wurden. Es sind nicht alle Fehler aufgeführt.

### Sonstige behobene Fehler

#### ssd: *Seriennummer der Seite mit den Einheitsseriennummern entnehmen (Bug-ID 4295457)*

Beschreibung: AP hängt von Sun-Geräte-ID-Funktionen ab, insbesondere ddi\_devid\_compare(). Alle Geräte, die AP unterstützt, müssen also mit der Sun-Geräte-ID korrespondieren. Dies führt zu einer direkten Abhängigkeit von der Lösung für Sun Bug-ID 4295457. Drei verschiedene Patches hängen also voneinander ab:

- Patch 105356-15 für Solaris 2.6
- Patch 107458-09 für Solaris 7
- Patch 109524-01 für Solaris 8

Diese Patches erhalten Sie von SunSolve unter: http://sunsolve.sun.com.

### qfe*-Treiber beantwortet ein DL\_ENABMULTI\_REQ-Primitiv nicht mit DL\_OK\_ACK (Bug-ID 4241749)*

Auf Systemen unter der Betriebsumgebung Solaris 7, die mit qfe-Controllern arbeiten, sollte Patch 107743-06 installiert werden, um das Aufhängen des Systems zu verhindern, wenn Pfadgruppen mit qfe-Controllern umgeschaltet werden.

Sie erhalten Patch 107743-06 von SunSolve unter: http://sunsolve.sun.com

# <span id="page-78-0"></span>Offene Probleme für Sun Fire Midrange-Systeme

Dieses Kapitel beschreibt offene Probleme zur Verwendung von Solaris 8 2/04 auf Sun Fire Midrange-Systemen (E6900/E4900/6800/4810/4800/3800).

Informationen zu früheren Versionen der Sun Enterprise Midrange-Server (Sun Fire 6500/6000/5500/5000/4500/3500/3000) finden Sie in [Kapitel 6](#page-90-0).

# Dynamische Rekonfiguration auf Sun Fire Midrange-Systemen

In diesem Abschnitt wird DR auf Sun Fire Midrange-Systemen mit Solaris 8 2/04- Software beschrieben. Dies ist die erste Solaris 8-Version, die die neuen Systeme Sun Fire E6900 und E4900 unterstützt. Die erste Version der Firmware für den System Controller (SC), die diese neuen Systeme unterstützt, ist 5.16.0.

In TABELLE 5-1 finden Sie zur Nutzung von DR für jedes Sun Fire Midrange-System die jeweils passende Kombinationen der Solaris-Software mit der SC-Firmware. Wenn für die in der ersten Spalte aufgeführte Plattform die in der zweiten Spalte aufgeführte Solaris-Version erforderlich ist, muss mindestens die in der dritten Spalte aufgeführte Version der SC-Firmware eingesetzt werden.

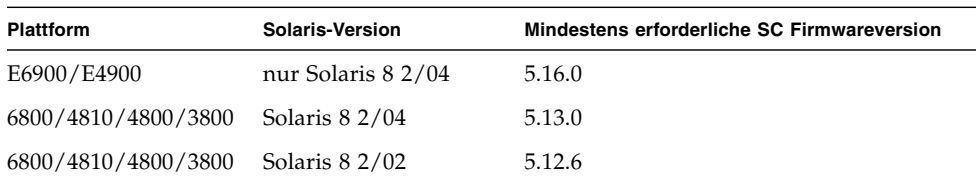

**TABELLE 5-1** Mindestversion der SC-Firmware für jede Solaris/Plattform-Kombination

**Hinweis –** Auf Ihrem Sun Fire Midrange-System sollte die neueste SC-Firmwareversion installiert sein, damit Sie die neuesten Patches mit Fehlerbehebungen und zusätzlichen Funktionen nutzen können.

### Sun Management Center

Die Sun Management Center-Software unterstützt DR auf Domains mit Solaris 8 2/04-Software. Vollständige Anweisungen dazu finden Sie im Dokument SunMC Software Supplement for Sun Fire Midrange Systems.

### Systemspezifischer DR-Support

Informationen zu systemspezifischem DR-Support können Sie mit dem Befehl cfgadm(1M) anzeigen. Systemplatinen werden als Klasse "sbd", CompactPCI (cPCI) Karten als Klasse "pci" ausgewiesen. Unter Umständen sehen Sie auch andere DR-Klassen.

Um Klassen anzuzeigen, die mit Anschlusspunkten assoziiert sind, führen Sie als superuser folgende Befehlsfolge aus:

# **cfgadm -s "cols=ap\_id:class"**

Dynamische Anschlusspunkte können Sie mit dem Befehl cfgadm und der Option a auflisten. Um die Klasse eines bestimmten Anschlusspunkts zu bestimmen, fügen Sie den Punkt als Argument zum oben stehenden Befehl hinzu.

### Page Retire-Funktion

Dynamic Reconfiguration (DR) wurde erweitert, um die Page Retire-Funktion von Solaris nutzen zu können. Mit DR können Sie nun eine Systemplatine, bei der eine hohe Anzahl an Speicherfehlern auftritt, logisch trennen. Dies war vorher nicht immer möglich. Die Platine kann dann zur Korrektur der Speicherprobleme gewartet werden.

## Upgrade der System-Firmware

Jedes Firmware-Patchenthält eine Datei namens Install.info, in der Sie Anweisungen zur Installation der Firmware finden. Alle Firmware-Patches für Ihr System sind bei SunSolve erhältlich.

# Bekannte DR-Einschränkungen

Dieser Abschnitt beschreibt bekannte DR-Softwareeinschränkungen auf Sun Fire Midrange-Systemen.

## Allgemeine DR-Einschränkungen

■ Bevor Sie eine DR-Operation auf einer E/A-Platine (IB*x*) ausführen, stoppen Sie den Daemon vold mit folgendem Befehl:

#### # **sh /etc/init.d/volmgt stop**

Wenn die DR-Operation erfolgreich abgeschlossen wurde, starten Sie den Daemon vold mit folgendem Befehl neu:

#### # **sh /etc/init.d/volmgt start**

- Auf Sun Fire Midrange-Systemen unterstützt DR weder SAI/P (Bug-ID 4466378) noch HIPPI/P. Frühere Versionen unterstützten SunHSI/P-Treiber nicht. Der Fehler, der diese Unterstützung verhinderte (4496362) wurde mit den Patches 106922 (2.0) und 109715 (3.0) behoben. Weitere Informationen finden Sie bei SunSolve.
- Sie müssen den Befehl devfsadm(1M) ausführen, um vorgenommene Änderungen anzuzeigen, besonders solche hinsichtlich PCI auf cPCI.
- Führen Sie während DR-Operationen keinen Neustart durch oder setzen Sie den System-Controller (SC) zurück. Führen Sie außerdem kein Flashupdate durch, für das zum Abschluss ein Neustart erforderlich wäre.

# Beschränkungen bezüglich CompactPCI

- Sie können die Konfiguration für eine CompactPCI (cPCI) E/A-Einheit nur dann rückgängig machen, wenn sich alle Karten auf der Platine in einem nicht konfigurierten Zustand befinden. Wenn auch nur eine cPCI-Karte aktiv ist (wie bei einer aktivierten (plumbed) Schnittstelle oder einer eingehängten Disk), schlägt die Aufhebung der Konfiguration der Platine mit dem Status "busy" fehl. Alle cPCI-Karten sollten sich vor dem Rückgängigmachen der Konfiguration der (cPCI) E/A-Einheit in einem nicht konfigurierten Zustand befinden.
- Wenn eine Multipath-Disk mit zwei cPCI-Karten verbunden ist, treten zwischen den Karten vielleicht unerwartete Diskaktivitäten auf. Aus diesem Grund stellen Sie sicher, dass auf der lokalen Seite der Ressource keine Aktivität vorliegt. Dies geschieht wahrscheinlich eher, wenn Sie versuchen, DR-Operationen auf einer cPCI-Karte mit dem Status "busy" durchzuführen, auch wenn auf der lokalen Seite der Ressource keine Aktivität vorliegt. Sie müssen vielleicht einen weiteren DR-Versuch vornehmen.
- Wenn ein Benutzer Anschlusspunkte mithilfe des Befehls cfgadm(1M) und der Option -a anzeigt, werden alle cPCI-Steckplätze und PCI-Busse als Anschlusspunkte angezeigt. Der Befehl cfgadm -a zeigt einen Anschlusspunkt für einen PCI-Bus als N0.IB8::pci0 an. Es gibt vier solcher Anschlusspunkte für jede cPCI-Karte. Sie sollten als Benutzer keine DR-Operationen für diese oder am Anschlusspunkt sghsc (den der Befehl cfgadm -a als N0.IB8::sghsc4 anzeigt) durchführen, da die DR nicht automatisch erfolgt und einige interne Ressourcen entfernt werden. Allerdings entsteht dadurch auch kein Schaden
- Damit die DR bei cPCI-Karten korrekt funktioniert, müssen alle Hebelschalter der zum Zeitpunkt des Bootens der Solaris Betriebsumgebung eingesetzten Karten vollständig aktiviert sein.

## Verfahren zum Online- bzw. Offline-Schalten einer cPCI-Netzwerkschnittstelle (IPMP)

- ▼ So nehmen Sie eine cPCI-Netzwerkschnittstelle (IPMP) offline und entfernen sie:
	- **1. Rufen Sie Gruppennamen, Testadresse und Schnittstellenindex ab, indem Sie folgenden Befehl eingeben.**

# **ifconfig** *Schnittstelle*

Zum Beispiel ifconfig hme0

**2. Verwenden Sie den Befehl** if\_mpadm(1M) **wie folgt:**

```
# if_mpadm -d Schnittstelle
```
Dadurch wird die Schnittstelle offline genommen und die Failover-Adresse an eine andere aktive Schnittstelle der Gruppe übergeben. Wenn sich die Schnittstelle bereits im Failed-Status befindet, stellen Sie mit diesem Schritt lediglich sicher, dass die Schnittstelle offline ist.

#### **3. (Optional) Deaktivieren (Unplumb) Sie die Schnittstelle.**

Dieser Schritt ist nur erforderlich, wenn Sie die Schnittstelle mithilfe von DR später automatisch neu konfigurieren möchten.

#### **4. Entfernen Sie die physikalische Schnittstelle.**

Genaue Informationen finden Sie in der Man-Page cfgadm(1M) und im *Sun Fire Midrange Systems Dynamic Reconfiguration User Guide*.

### ▼ So hängen Sie eine cPCI-Netzwerkschnittstelle (IPMP) ein und bringen Sie online:

#### ● **Installieren Sie die physikalische Schnittstelle.**

Genaue Informationen finden Sie in der Man-Page cfgadm(1M) und im *Sun Fire Midrange Systems Dynamic Reconfiguration User Guide*.

Nachdem die physikalische Schnittstelle installiert ist, wird sie mit den Einstellungen der Hostname-Konfigurationsdatei (/etc/hostname.*Schnittstelle*, wobei *Schnittstelle* einen Wert wie hme1 oder qfe2 darstellt) automatisch konfiguriert.

Dadurch wird der Daemon in.mpathd zur Fortsetzung seiner Diagnose und der Erkennung von Reparaturen veranlasst. Schließlich bewirkt in.mpathd, dass die ursprünglichen IP-Adressen wieder dieser Schnittstelle zugeordnet werden. Die Schnittstelle sollte jetzt online und für die Verwendung unter IPMP bereit sein.

**Hinweis –** Wenn die Schnittstelle nicht deaktiviert (unplumb) und vor einem Aushängvorgang in den Status OFFLINE versetzt wurde, würde sie durch den hier beschriebenen Installationsvorgang automatisch konfiguriert. Um die Schnittstelle auf den Status ONLINE zurückzusetzen und ihre IP-Adresse nach der physikalischen Installation wieder zuzuweisen, geben Sie folgenden Befehl ein: if\_mpadm -r *Schnittstelle*.

## Ruhezustand des Betriebssystems

Dieser Abschnitt befasst sich mit permanentem Speicher und die Voraussetzungen für einen Ruhezustand des Betriebssystems beim Zurücksetzen der Konfiguration eines Systems, das über permanenten Speicher verfügt.

Um schnell herauszufinden, ob eine Platine über permanenten Speicher verfügt, führen Sie als superuser folgenden Befehl aus:

#### # **cfgadm -av | grep permanent**

Das System antwortet dann mit einer Ausgabe ähnlich der folgenden, die die Systemplatine 0 (Null) beschreibt:

N0.SB0::memory connected configured ok base address 0x0, 4194304 KBytes total, 668072 KBytes permanent

Permanenter Speicher ist der Ort, an dem der Solaris Kernel und seine Daten abgelegt sind. Der Kernel kann nicht auf die gleiche Art und Weise aus dem Speicher freigegeben werden wie Benutzerprozesse Speicher auf anderen Platinen freigeben, wenn Sie ein Paging zum Swap-Gerät durchführen. Stattdessen verwendet cfgadm für die Freigabe von Speicher die Technik des Kopierens und Umbenennens.

Der erste Schritt in einer Kopieren/Umbenennen-Aktion ist das Stoppen aller Speicheraktivitäten auf dem System. Dazu werden alle E/A-Operationen und die Thread-Aktivität angehalten. Diesen Vorgang bezeichnet man auch als *quiescence* (Ruhezustand). Dabei wird das System praktisch eingefroren und reagiert nicht auf externe Events wie Netzwerkpakete. Die Dauer des Ruhezustands hängt von zwei Faktoren ab: wie viele E/A-Geräte und Threads gestoppt werden müssen und wie viel Speicher kopiert werden muss. Üblicherweise bestimmt die Anzahl der E/A-Geräte die erforderliche Ruhezustands-Zeit, da sie angehalten und wieder gestartet werden müssen. Ein normaler Ruhezustands-Status dauert im Allgemeinen länger als 2 Minuten.

Da ein Ruhezustand größere Auswirkungen zur Folge hat, fordert cfgadm vor dem Start eine Bestätigung an. Wenn Sie Folgendes eingeben:

# **cfgadm -c unconfigure N0.SB0**

Antwortet das System mit einem Bestätigungsprompt:

```
System may be temporarily suspended, proceed (yes/no)?
```
Wenn Sie SunMC für die DR-Operation verwenden, wird der Prompt in einem Popup-Fenster angezeigt.

Geben Sie **yes** ein, um zu bestätigen, dass die Auswirkungen des Ruhezustands akzeptabel sind und fahren Sie fort.

# Software-Fehler bei der Dynamic Reconfiguration

In diesem Abschnitt sind die wichtigsten Fehler, die beim Testen der DR aufgetreten sind, aufgeführt. Diese Liste enthält jedoch nicht alle Fehler.

## Bekannte Fehler der Dynamic Reconfiguration

### cryptorand wurde nach Entfernen der CPU-Platine mithilfe der Dynamic Reconfiguration beendet (Bug-ID 4456095)

Beschreibung: Wenn ein System den Prozess cryptorand ausführt, der im SUNWski Package enthalten ist, verursacht ein Zurücksetzen der Konfiguration, wie sie beim Entfernen einer CPU/Speicherplatine (SB) abläuft, dass cryptorand mit in /var/adm/messages aufgezeichneten Meldungen beendet wird. Diese Aktion verweigert sicheren Sub-Systemen Dienste zur Zuweisung zufälliger Nummern. Jeglicher, beim Start von cryptorand vorhandene Speicher sollte konfiguriert bleiben.

Der cryptorand Prozess weist /dev/random eine zufällige Nummer zu. Nachdem er gestartet wurde, hängt die Zeit, bis /dev/random verfügbar wird, davon ab, wieviel Speicher sich im System befindet. Es werden etwa 2 Minuten pro GB Speicher veranschlagt. Anwendungen, die /dev/random für die Zuweisung von zufälligen Nummern verwenden, werden vielleicht zeitweilig blockiert. cryptorand muss beim Hinzufügen einer CPU/Speicherplatine zu einer Domain nicht neu gestartet werden.

Lösung: Wenn eine CPU/Speicherplatine aus der Domain entfernt wird, starten Sie cryptorand erneut, indem Sie als superuser folgenden Befehl eingeben:

```
# sh /etc/init.d/cryptorand start
```
### SBM verursacht manchmal einen Systemabsturz während DR-Operationen (Bug-ID 4506562)

Beschreibung: Es kann ein Systemabsturz auftreten, wenn ein Systemplatine mit CPUs entfernt wird, während der Solaris Bandwidth Manager (SBM) läuft.

Lösung: Installieren Sie den SBM nicht auf Systemen, die für DR-Tests verwendet werden und führen Sie keine DR-Operationen für CPU-Systemplatinen auf Systemen aus, auf denen SBM installiert ist.

### DR-Befehle warten beim Ausführen von ipc, vm und ism Stress auf rcm\_daemon (Bug-ID 4508927)

Beschreibung: In seltenen Fällen kann es beim Versetzen der Solaris-Software in den Ruhezustand vorkommen, dass bestimmte benutzerspezifische Threads nicht gestoppt und andere nicht neu gestartet (die dann im angehaltenen Zustand verbleiben) werden können. Je nach den betroffenen Threads können auf einer Domain laufende Applikationen abgebrochen werden und es kann vorkommen, dass DR-Operationen erst nach einem Neustart der betreffenden Domain möglich sind.

Lösung: Verwenden Sie beim Entfernen von Platinen mit permanentem Speicher keine DR-Operationen.

### SCSI-Controller können mit DR nicht getrennt werden (Bug-ID 4446253)

Beschreibung: Wenn ein SCSI-Controller konfiguriert aber nicht aktiv ist, kann er mithilfe des DR-Befehls cfgadm(1M) nicht getrennt werden.

Lösung: Keine.

### cfgadm\_sbd Plugin: Signalverarbeitung bricht vollständig zusammen (Bug-ID 4498600)

Beschreibung: Wenn ein Single-Threaded- bzw. Multi-Threaded Client der Bibliothek cfgadm gleichzeitig mehrere sbd Anforderungen startet, hängt sich das System vielleicht auf.

Lösung: Keine. Führen Sie nicht gleichzeitig mehrere Instanzen von cfgadm für Systemplatinen aus und senden Sie keine Signale wie z.B. CTRL-C, an cfgadm-Operationen, die schon längere Zeit laufen, um diesen Fehler zu vermeiden.

### DR-Operationen hängen sich nach einigen Schleifen auf, wenn gleichzeitig die CPU-Leistungsregelung ausgeführt wird (Bug-ID 4114317)

Beschreibung: Wenn gleichzeitig mehrere DR-Operationen ausgeführt werden oder wenn psradm gleichzeitig mit einer DR-Operation ausgeführt wird, kann sich das System wegen einer Mutex-Blockade aufhängen.

Lösung: Führen Sie DR-Operationen nacheinander aus (nur eine DR-Operation auf einmal) und warten Sie, bis sie beendet wurden, bevor Sie psradm oder eine neue DR-Operation starten.

### System hängt sich vielleicht auf, wenn die Zeitverzögerung für send\_mondo\_set abläuft (Bug-ID 4518324)

Beschreibung: Ein Sun Fire System hängt sich vielleicht auf, wenn eine oder mehrere CPU-Platinen während einer DR-Operation in die Gleichlaufpausierung geschaltet werden. Dieses Verfahren wird benötigt, um Platinen hinzuzufügen bzw. zu entfernen. Wenn ausstehende mondo Interrupts vorliegen und SC die Gleichlaufpausierung aus irgendeinem Grund nicht innerhalb des einsekündigen send\_mondo timeout Zeitlimits ausführen kann, hängt sich das System auf.

### Panik in DDI-Schicht beim Test sdrfunc\_072.pl (Bug-ID 4622581)

Beschreibung: cPCI-Steckplatzoperationen können nicht gleichzeitig mit PCI-Busoperationen ausgeführt werden. Wenn der zeitliche Abstand zwischen beiden Operationen nicht mindestens eine Sekunde beträgt, kann eine Systempanik ausgelöst werden. Bei manuellen cfgadm-Operationen ist dieses Risiko gering, bei automatisierten Operationen (z.B. in Shellskripts) jedoch sehr hoch.

Lösung: Fügen Sie zwischen DR-Operationen für cPCI-Steckplätze und PCI-Busse eine Zeitverzögerung von mindestens einer Sekunde ein, wenn Sie diese Operationen automatisieren.

### DR-Deaktivierung an Gigaswift cPCI-Geräten verursacht ein Aufhängen von ifconfig (Bug-ID 4942945)

Beschreibung: Bei starkem Datenverkehr scheint sich eine DR-Deaktivierung an einem Gigaswift cPCI-Gerät aufzuhängen. Dieses Problem tritt auf, da die DR-Deaktivierung ifconfig aufruft, um an der Schnittstelle eine Unplumb-Operation auszuführen, und bei starkem Datenverkehr kann dieser Prozess nicht zum Abschluss kommen. Dieses Problem tritt auch bei manuellen Unplumb-Operationen mit ifconfig auf.

Lösung: Gigaswift cPCI-Geräte sollten bei starkem Datenverkehr nicht deaktiviert und es sollten an diesen keine Unplumb-Operationen durchgeführt werden.

### page\_retire aktualisiert nicht die Liste obsoleter Seiten (Bug-ID 4893666)

Bei der Dekonfiguration von nichtpermanentem Speicher entfernt das System obsolete Seiten von der Liste obsoleter Seiten, um zu verhindern, dass diese Seiten auf physische Speicheradressen verweisen, die bereits dekonfiguriert wurden.

Bei der Dekonfiguration von permanentem Speicher wird zuerst eine Zielplatine identifiziert und dekonfiguriert. Sobald die Zielplatine bereit ist, wird der Inhalt der Quellplatine (der permanent Speicher) zur Zielplatine kopiert. Die Zielplatine wird dann "umbenannt" (d.h. Speicher-Controllers werden programmiert), sodass sie dann den gleichen Adressbereich wie die Quellplatine besitzt. Aus diesem Grund verweisen in der Quellplatine eventuell vorhandene obsolete Seiten nach der Umbenennungsoperation nicht mehr auf bereits dekonfigurierten Speicher. Sie verweisen auf gültige Adressen, aber der dadurch adressierte physische Speicher befindet sich auf der Zielplatine. Das Problem besteht darin, dass der physische Speicher wahrscheinlich ok ist, d.h. keine ECC-Fehler enthält.

Lösung: Keine.

### Durch ein Entfernen von Speicherseiten werden nach einer DR-Operation gültige Seiten entfernt (Bug-ID 4860955)

Die automatische Seitenentfernungsfunktion kann nach einer DR-Operation unter Umständen gültige Speicherseiten entfernen.

Lösung: Deaktivieren Sie automatic\_page\_removal.

### DR-Dekonfiguration von cPCI IB-Platinen kann mit deaktiviertem Port 0 nicht ausgeführt werden (Bug-ID 4798990)

Weitere Informationen zu diesem Problem erhalten Sie unter Sun Alert 56880.

Beschreibung: Auf den Systemen Sun Fire E6900/E4900/6800/4810/4800/3800 können Compact PCI (cPCI) E/A-Platinen nicht dekonfiguriert werden, wenn Port 0 auf dieser Platine deaktiviert ist. Dieses Problem existiert nur auf Systemen mit Solaris 9, Solaris 8 mit Sun Patch 108528-11 bis -27 (und möglicherweise neueren Versionen) bzw. Solaris 8 mit Sun Patch 111372-02 bis -04. Es tritt nur bei DR-Operationen mit cPCI-Platinen auf. Es wird die folgende Fehlermeldung (bzw. eine ähnliche Meldung) angezeigt:

```
# cfgadm -c unconfigure IB7
```
Lösung: Deaktivieren Sie die Steckplätze von Port 0, falls Sie Port 0 nicht zu deaktivieren brauchen.

# <span id="page-90-0"></span>Offene Probleme bei Sun Enterprise Midrange-Systemen

Dieses Kapitel enthält die neuesten Informationen für Sun Enterprise Midrange-Server (SunEnterprise 6500/6000/5500/5000/4500/4000/3500/3000) mit dem Betriebssystem Solaris 8 2/04.Informationen zu den neueren Systemen SunFire E6900/E4900/6800/4810/4800/3800 finden Sie in [Kapitel 5.](#page-78-0)

Die Solaris 8 Betriebsumgebung unterstützt auch CPU/Speicherplatinen und die meisten E/A-Platinen der o.a. Systeme.

**Hinweis –** Dies kann die letzte Solaris-Version sein, die Sun Enterprise Midrange-Server unterstützt. Diese Serverfamilie wird durch die Sun Fire Midrange-Server abgelöst.

# Dynamische Rekonfiguration bei Sun Enterprise Midrange-Systemen

In diesem Abschnitt finden Sie die neuesten Informationen zur dynamischen Rekonfiguration (DR) für Sun Enterprise Midrange-Systeme unter der Betriebsumgebung Solaris 8 2/04. Eine detaillierte Beschreibung der dynamischen Rekonfiguration für diese Systeme finden Sie im Handbuch *Dynamic Reconfiguration User's Guide for Sun Enterprise 3x00/4x00/5x00 and 6x00 Systems*.

Solaris 8 2/04 bietet Unterstützung für CPU-/Speicherplatinen und die meisten E/A-Platinen in Sun Enterprise Midrange-Systemen.

# Unterstützte Hardware

Bevor Sie fortfahren, müssen Sie sicherstellen, dass das System die dynamische Rekonfiguration unterstützt. Wenn die folgende Meldung auf der Konsole oder in den Konsolenprotokollen erscheint, basiert die Hardware auf einem älteren Design und unterstützt die dynamische Rekonfiguration nicht.

```
Hot Plug not supported in this system
```
Die unterstützten  $E/A$ -Platinen sind im Abschnitt "Solaris 8" auf der folgenden Website aufgeführt:

http://sunsolve5.sun.com/sunsolve/Enterprise-dr

E/A-Platinen des Typs 2 (Grafik), des Typs 3 (PCI) und des Typs 5 (Grafik und SOC+) werden nicht unterstützt.

### Hinweise zur Firmware

### FC-AL-Festplatten-Arrays und interne Laufwerke

Für Sun StorEdge A5000 Festplatten-Arrays und für interne FC-AL-Festplatten bei Sun Enterprise 3500-Systemen muss die Firmware-Version ST19171FC 0413 oder eine höhere, kompatible Version verwendet werden. Weitere Informationen finden Sie im Abschnitt "Solaris 8" auf der folgenden Website:

http://sunsolve5.sun.com/sunsolve/Enterprise-dr

### PROM-Aktualisierungen für CPU- und E/A-Platinen

Solaris 8 2/04 wird nur von Sun Enterprise Midrange-Servern ab CPU PROM-Version 3.2.22 (Firmware-Patch 103346) unterstützt. Diese Firmware von der SunSolve-Website heruntergeladen werden (siehe ["Abrufen von Firmware" auf](#page-92-0) [Seite 85.](#page-92-0))

Bei älteren Versionen des CPU PROM erscheint beim Systemstart möglicherweise folgende Meldung:

```
Firmware does not support Dynamic Reconfiguration
```
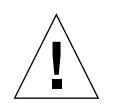

**Vorsicht –** Bei CPU PROM 3.2.16 und früheren Versionen wird diese Meldung nicht angezeigt, obwohl die dynamische Rekonfiguration von CPU-/Speicherplatinen nicht unterstützt wird.

● Wenn Sie die aktuelle PROM-Version anzeigen lassen wollen, geben Sie an der **Eingabeaufforderung** ok **die Befehle** .version **und** banner **ein.**

Es wird ein Bildschirm wie der folgende angezeigt:

```
ok .version
Slot 0 - I/O Type 1 FCODE 1.8.22 1999/xx/xx 19:26 iPOST 3.4.22 1999/xx/xx 19:31
Slot 1 - I/O Type 1 FCODE 1.8.22 1999/xx/xx 19:26 iPOST 3.4.22 1999/xx/xx 19:31
Slot 2 - CPU/Memory OBP 3.2.22 1999/xx/xx 19:27 POST 3.9.22 1999/xx/xx 19:31
Slot 3 - I/O Type 4 FCODE 1.8.22 1999/xx/xx 19:27 iPOST 3.4.22 1999/xx/xx 19:31
Slot 4 - CPU/Memory OBP 3.2.22 1999/xx/xx 19:27 POST 3.9.22 1999/xx/xx 19:31
Slot 5 - CPU/Memory OBP 3.2.22 1999/xx/xx 19:27 POST 3.9.22 1999/xx/xx 19:31
Slot 6 - CPU/Memory OBP 3.2.22 1999/xx/xx 19:27 POST 3.9.22 1999/xx/xx 19:31
Slot 7 - CPU/Memory OBP 3.2.22 1999/xx/xx 19:27 POST 3.9.22 1999/xx/xx 19:31
Slot 9 - CPU/Memory OBP 3.2.22 1999/xx/xx 19:27 POST 3.9.22 1999/xx/xx 19:31
Slot 11 - CPU/Memory OBP 3.2.22 1999/xx/xx 19:27 POST 3.9.22 1999/xx/xx 19:31
Slot 12 - CPU/Memory OBP 3.2.22 1999/xx/xx 19:27 POST 3.9.22 1999/xx/xx 19:31
Slot 14 - CPU/Memory OBP 3.2.22 1999/xx/xx 19:27 POST 3.9.22 1999/xx/xx 19:31
ok banner
16-slot Sun Enterprise E6500
OpenBoot 3.2.22, 4672 MB memory installed, Serial #xxxxxxxx.
Ethernet address 8:0:xx:xx:xx:xx, Host ID: xxxxxxxx.
```
### <span id="page-92-0"></span>Abrufen von Firmware

Informationen zum Aktualisieren der Firmware finden Sie im Abschnitt "Solaris 8" auf der folgenden Website.

http://sunsolve5.sun.com/sunsolve/Enterprise-dr

Auf dieser Website werden folgende Themen erläutert:

- Herunterladen der DR-fähigen PROM-Firmware
- Aktualisieren des PROM

Wenn Sie keinen Zugang zu dieser Website haben, wenden Sie sich bitte an Ihren Sun-Kundendienst.

### Hinweise zur Software

### Aktivieren der dynamischen Rekonfiguration

In der Datei /etc/system müssen zwei Variablen gesetzt werden, um die dynamische Rekonfiguration zu aktivieren, und eine weitere Variable muss gesetzt werden, um das Entfernen von CPU-/Speicherplatinen zu ermöglichen.

- **1. Melden Sie sich als Superuser an.**
- **2. Um die dynamische Rekonfiguration zu aktivieren, fügen Sie die folgenden zwei Zeilen in die Datei** /etc/system **ein:**

```
set pln:pln_enable_detach_suspend=1
set soc:soc_enable_detach_suspend=1
```
**3. Um das Entfernen von CPU-/Speicherplatinen zu ermöglichen, fügen Sie die folgende Zeile in die Datei** /etc/system **ein:**

set kernel\_cage\_enable=1

Indem Sie diese Variable setzen, ermöglichen Sie die Speicherdekonfiguration.

**4. Starten Sie das System neu, damit die Änderungen wirksam werden.**

### Quiesce-Test

Auf einem großen System kann die Ausführung des quiesce-test-Befehls (cfgadm -x quiesce-test sysctrl0:slot*Nummer*) eine Minute dauern. In dieser Zeit werden keine Meldungen ausgegeben, sofern cfgadm keine inkompatiblen Treiber findet. Dieses Verhalten ist normal.

### Liste der deaktivierten Platinen

Wenn eine Platine in der Liste der deaktivierten Platinen aufgeführt ist, wird bei dem Versuch, diese Platine anzuschließen, eine Fehlermeldung ausgegeben:

```
# cfgadm -c connect sysctrl0:slotNummer
cfgadm: Hardware specific failure: connect failed: board is
disabled: must override with [-f][-o enable-at-boot]
```
● **Um die Platine anzuschließen, obwohl sie deaktiviert ist, verwenden Sie den Befehl** cfgadm **mit der Option** -f **oder der Aktivierungsoption (**-o enable-at-boot**):**

# **cfgadm -f -c connect sysctrl0:slot***Nummer*

# **cfgadm -o enable-at-boot -c connect sysctrl0:slot***Nummer*

● **Um alle Platinen aus der Liste der deaktivierten Platinen zu entfernen, setzen Sie die** Variable "disabled-board-list" mit dem folgenden Systembefehl auf Null:

# **eeprom disabled-board-list=**

● **An der OpenBoot-Eingabeaufforderung verwenden Sie zu diesem Zweck statt dessen den folgenden Befehl:**

OK **set-default disabled-board-list**

Weitere Informationen über das Setzen der Variablen disabled-board-list finden Sie unter "Specific NVRAM Variables" im Handbuch *Platform Notes: Sun Enterprise 3x00, 4x00, 5x00, and 6x00 Systems* im Sun Hardware Collection AnswerBook in dieser Version.

#### Liste des deaktivierten Speichers

Weitere Informationen zum Setzen der OpenBoot PROM-Variablen disabledmemory-list finden Sie unter "Specific NVRAM Variables" im Dokument *Platform Notes: Sun Enterprise 3x00, 4x00, 5x00, and 6x00 Systems* in der Sun Hardware AnswerBook Collection in dieser Version.

#### Entladen von nicht zum Detaching geeigneten Treibern

Sollte es erforderlich sein, Treiber zu entladen, die beim Detaching Probleme bereiten könnten, ermitteln Sie mit der Befehlszeile modinfo(1M) die Modul-IDs der Treiber. Diese können Sie dann im Befehl modunload(1M) zum Entladen der Treiber verwenden, die beim Detaching Probleme verursachen können.

### Speicher-Interleaving

Eine Speicherplatine oder CPU-/Speicherplatine mit aktiviertem Speicher-Interleaving kann nicht dynamisch dekonfiguriert werden.

Um zu ermitteln, ob das Speicher-Interleaving aktiviert ist, verwenden Sie den Befehl prtdiag oder cfgadm.

Um DR-Operationen bei CPU-/Speicherplatinen zu ermöglichen, setzen Sie die NVRAM-Eigenschaft memory-interleave auf min.

Weitere Informationen zum Speicher-Interleaving finden Sie unter ["Speicher-](#page-96-0)[Interleaving nach einem schwerwiegenden Zurücksetzen falsch eingestellt](#page-96-0) [\(Bug-ID 4156075\)" auf Seite 89](#page-96-0) und unter ["DR: Dekonfiguration einer CPU-/](#page-97-0) [Speicherplatine mit aktiviertem Speicher-Interleaving ist nicht möglich](#page-97-0) [\(Bug-ID 4210234\)" auf Seite 90](#page-97-0).

### Fehlgeschlagener Selbsttest während einer Connect-Operation

Wenn während einer DR Connect-Operation die Fehlermeldung "cfgadm: Hardware specific failure: connect failed: firmware operation error" angezeigt wird, entfernen Sie die Platine möglichst bald aus dem System. Der Selbsttest der Platine ist fehlgeschlagen, und durch das Entfernen dieser Platine vermeiden Sie mögliche Rekonfigurationsprobleme beim nächsten Systemstart.

Wenn Sie die fehlgeschlagene Operation sofort erneut ausführen wollen, müssen Sie die Platine zunächst entfernen und dann wieder einsetzen. Andernfalls lässt der Status der Platine keine weiteren Operationen zu.

### Bekannte Fehler

Die folgende Liste unterliegt ständigen Änderungen. Die neuesten Informationen zu Fehlern und Patches finden Sie unter:

http://sunsolve5.sun.com/sunsolve/Enterprise-dr.

### cfgadm -v funktioniert nicht richtig (Bug-ID 4149371)

Der Speichertest sollte von Zeit zu Zeit zu erkennen geben, dass er noch ausgeführt wird. Wenn ein Test länger dauert, ist für den Benutzer kaum zu erkennen, ob sich das System nicht aufgehängt hat.

Lösung: Überwachen Sie mit vmstat(1M), ps(1) oder ähnlichen Shell-Befehlen den Systemstatus in einer anderen Shell oder einem anderen Fenster.

### <span id="page-96-0"></span>Speicher-Interleaving nach einem schwerwiegenden Zurücksetzen falsch eingestellt (Bug-ID 4156075)

Nach Neustart eines Sun Enterprise *x*500-Servers wegen schwerwiegenden Fehlers befindet sich das Speicher-Interleaving in einem fehlerhaften Status. Alle folgenden DR-Operationen schlagen fehl. Das Problem tritt nur auf, wenn das Speicher-Interleaving auf min gesetzt ist.

Lösung: Es gibt die zwei unten genannten Möglichkeiten.

- **Zum Beheben des Problems, nachdem es aufgetreten ist, setzen Sie das System an der Eingabeaufforderung** OK **manuell zurück.**
- **Um das Problem zu vermeiden, setzen Sie die NVRAM-Eigenschaft** memoryinterleave **auf** max**.**

Dies aktiviert das Speicher-Interleaving bei jedem Systemstart. Diese Möglichkeit ist jedoch unter Umständen nicht geeignet, denn eine Speicherplatine mit aktiviertem Speicher-Interleaving kann nicht dynamisch dekonfiguriert werden (siehe ["DR:](#page-97-0) [Dekonfiguration einer CPU-/Speicherplatine mit aktiviertem Speicher-Interleaving](#page-97-0) [ist nicht möglich \(Bug-ID 4210234\)" auf Seite 90\)](#page-97-0).

### vmstat-Ausgabe ist nach der Konfiguration von Prozessoren fehlerhaft (Bug-ID 4159024)

vmstat gibt nach der Konfiguration von CPUs eine außergewöhnlich hohe Anzahl an Interrupts aus. Während vmstat im Hintergrund läuft, wird der Wert im Interrupt-Feld ungewöhnlich groß. Dies deutet jedoch nicht darauf hin, dass ein Problem vorliegt. In der letzten Zeile im Beispiel unten weist die Interrupt-Spalte (in) den Wert 4294967216 auf:

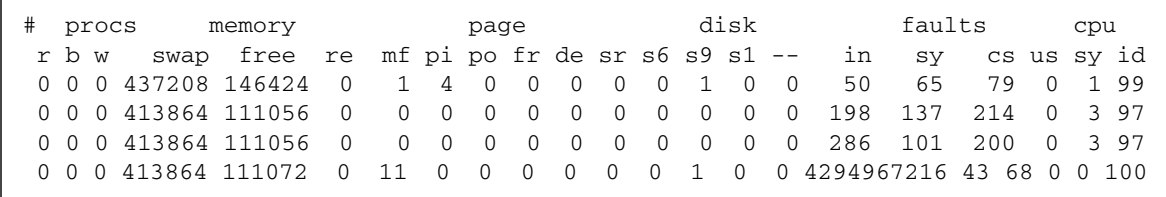

Lösung: Starten Sie vmstat neu.

### <span id="page-97-0"></span>DR: Dekonfiguration einer CPU-/Speicherplatine mit aktiviertem Speicher-Interleaving ist nicht möglich (Bug-ID 4210234)

Eine CPU-/Speicherplatine mit aktiviertem Speicher-Interleaving kann nicht dekonfiguriert werden.

Wenn Sie eine CPU-Platine mit Hauptspeicher oder eine reine Hauptspeicherplatine dekonfigurieren und danach vom System trennen wollen, muss der Speicher zunächst dekonfiguriert werden. Wenn für den Speicher auf der Platine jedoch das Speicher-Interleaving mit Speicher auf anderen Platinen aktiviert ist, kann der Speicher nicht dynamisch dekonfiguriert werden.

Ob das Speicher-Interleaving aktiviert ist, können Sie mit dem Befehl prtdiag oder cfgadm überprüfen.

Lösung: Fahren Sie das System herunter, bevor Sie an der Platine Wartungsarbeiten vornehmen und starten Sie es danach neu. Sollen zukünftig DR-Operationen mit der CPU-/Speicherplatine möglich sein, muss die NVRAM-Eigenschaft memoryinterleave auf min gesetzt sein. Weitere relevante Informationen zum Speicher-Interleaving finden Sie unter ["Speicher-Interleaving nach einem schwerwiegenden](#page-96-0) [Zurücksetzen falsch eingestellt \(Bug-ID 4156075\)" auf Seite 89.](#page-96-0)

### DR: Dekonfiguration einer CPU-/Speicherplatine mit permanentem Speicher ist nicht möglich (Bug-ID 4210280)

Wenn Sie eine CPU-Platine mit Hauptspeicher oder eine reine Hauptspeicherplatine dekonfigurieren und danach vom System trennen wollen, muss der Speicher zunächst dekonfiguriert werden. Manche Speicherbereiche können zur Zeit jedoch nicht neu zugewiesen werden. Solche Speicherbereiche sind permanent.

Permanenter Speicher auf einer Platine ist in der cfgadm-Statusanzeige als "permanent" gekennzeichnet:

```
# cfgadm -s cols=ap_id:type:info
Ap_Id Type Information
ac0:bank0 memory slot3 64Mb base 0x0 permanent
ac0:bank1 memory slot3 empty
ac1:bank0 memory slot5 empty
ac1:bank1 memory slot5 64Mb base 0x40000000
```
In diesem Beispiel befindet sich auf der Platine in Steckplatz 3 permanenter Speicher. Die Platine kann also nicht entfernt werden.

Lösung: Fahren Sie das System herunter, bevor Sie an der Platine Wartungsarbeiten vornehmen und starten Sie es danach neu.

### cfgadm Disconnect schlägt fehl, wenn cfgadm-Befehle gleichzeitig ausgeführt werden (Bug-ID 4220105)

Wenn für eine Platine ein cfgadm-Prozess läuft, schlägt der Versuch, gleichzeitig eine zweite Platine zu trennen, fehl.

Eine cfgadm Disconnect-Operation schlägt fehl, wenn ein weiterer cfgadm-Prozess bereits für eine andere Platine läuft. Die folgende Meldung wird ausgegeben:

cfgadm: Hardware specific failure: disconnect failed: nexus error during detach: *Adresse*

Lösung: Führen Sie immer nur eine cfgadm-Operation aus. Wenn eine cfgadm-Operation für eine Platine läuft, warten Sie, bis diese abgeschlossen ist, bevor Sie eine cfgadm Disconnect-Operation für eine zweite Platine starten.

### Drain und/oder Detach sind bei Sun Enterprise Server-Platinen mit QFE-Karten nicht möglich (Bug-ID 4231845)

Wenn ein Server als Boot-Server für Clients der Intel Plattform konfiguriert wird, die auf Solaris 2.5.1 basieren, laufen mehrere rpld-Jobs, unabhängig davon, ob die Geräte benutzt werden. Aufgrund dieser aktiven Verweise können solche Geräte mit DR-Operationen nicht abgehängt werden.

Lösung: Führen Sie eine DR Detach-Operation durch:

- **1. Entfernen Sie das Verzeichnis** /rplboot**, oder benennen Sie es um.**
- **2. Fahren Sie die NFS-Dienste mit dem folgenden Befehl herunter:**

# **sh /etc/init.d/nfs.server stop**

- **3. Führen Sie die DR Detach-Operation aus.**
- **4. Starten Sie die NFS-Dienste mit dem folgenden Befehl:**

# **sh /etc/init.d/nfs.server start**

# Versionshinweise zum Sun Enterprise 10000

Dieses Kapitel enthält die Versionshinweise für die folgenden Funktionen der Sun Enterprise 10000 Server: SSP 3.5, Dynamic Reconfiguration (DR), InterDomain Networks (IDNs) und die Solrais Betriebsumgebung auf Sun Enterprise 10000- Domains.

# Offene Probleme bei SSP 3.5

Einen Überblick über SSP 3.5, einschließlich offene und behobene Fehler, finden Sie im Dokument *SSP 3.5 Installation Guide and Release Notes*.Die Liste der bekannten Fehler war zum Zeitpunkt der Drucklegung dieses Dokuments akkurat.

Sun empfiehlt, dass Sie die SunSolve Website regelmäßig auf Patches für SSP 3.5 überprüfen:

http://sunsolve.Sun.com

Installieren Sie SSP-Softwarepatches auf jeden Fall auf dem primären und dem Ersatz-SSP, wie im Dokument *SSP 3.5 Installation Guide and Release Notes* erläutert.

**Hinweis –** Für Solaris 8 2/04: Beachten Sie, dass der SSP-Patch 112178 auf die SSP 3.5 Software angewendet wurde. Dieser Patch behebt den Fehler 4505031, bei dem wiederholt ein Prompt angezeigt wird, der nachfragt, ob das System als SSP für den Sun Enterprise 10000 Server konfiguriert werden soll. Dieser Prompt wird nach der Installation der Solaris Betriebsumgebung angezeigt. Der Patch hat keine Auswirkungen auf die Funktionalität der SSP 3.5 Software.

# Dynamische Rekonfiguration (DR)

Die Versionshinweise und andere technische Informationen in diesem Abschnitt gelten nur für DR-Software auf Domains mit Sun Enterprise 10000-Systemen, auf denen Solaris 8 2/04 installiert ist.

# Allgemeines

Dieser Abschnitt enthält allgemeine Hinweise zu DR auf dem Sun Enterprise 10000- Server. Vor einem Versuch, DR zu installieren oder zu konfigurieren, sollten Sie diesen Abschnitt unbedingt lesen.

### DR und gebundene Benutzerprozesse

In der Betriebsumgebung Solaris 8 2/04 trennt DR nicht automatisch Benutzerprozesse von CPUs, die abgehängt werden. Die Benutzer müssen diesen Vorgang jetzt selbst ausführen, bevor sie eine Detach-Operation ausführen. Der Drain-Vorgang schlägt fehl, wenn CPUs mit gebundenen Prozessen gefunden werden.

### Problem mit oprom\_checknodeid() während DR (Bug-ID 4474330)

Unter bestimmten Umständen kann ein schwerwiegender Fehler auftreten, wenn die Schnittstelle/dev/openprom nach einer Trennung durch DR auf den PROM Gerätebaum zugreift. Der Treiber openprom speichert Knoteninformationen, die nach einer solchen Trennung ungültig werden können. Dadurch kann an OpenBoot PROM eine ungültige Knotenadresse weitergegeben werden.

Lösung: Um eine solche Situation zu vermeiden, verwenden Sie keine Anwendungen wie z. B. prtconf, die die Schnittstelle/dev/openprom während oder kurz nach einer Trennung durch DR verwenden. Beachten Sie, dass picld(1M) den Treiber /dev/openprom verwendet.

### QFE wird nach einem DR Detach-Vorgang vielleicht nicht wieder aktiviert (Bug-ID 4499428)

Wenn ein qfe-Treiber während eines DR-Quiesce-Vorgangs der Solaris Betriebsumgebung angehalten wird, kann es sein, dass er danach nicht wieder aktiviert wird und damit die Netzwerkkonnektivität fehlschlägt. Wenn diese Situation eintritt, können Sie trotzdem noch über die Netzwerkkonsole des SSP auf die Domain zugreifen. Lösung: Setzen Sie das qfe-Gerät zurück, indem Sie über die Netzwerkkonsole folgende Befehlsreihenfolge ausführen:

```
# ifconfig qfe_Gerät down
# ifconfig qfe_Gerät up
```
Wobei *qfe\_Gerät* das betroffene Gerät ist, z. B. qfe0.

### Die Aktivierung von DR 3.0 erfordert in bestimmten Situationen einen zusätzlichen Arbeitsschritt (Bug-ID 4507010)

Wenn Sie auf einer Domain ein Upgrade oder eine Neuinstallation der Solaris Betriebsumgebung durchführen, bevor Sie das SSP auf Version 3.5 aufrüsten, wird die Domain für DR 3.0 nicht korrekt konfiguriert.

Lösung: Führen Sie als superuser folgenden Befehl auf der Domain aus, nachdem das SSP auf Version 3.5 aufgerüstet wurde. Diese Lösung muss erst angewendet werden, wenn DR 3.0 auf der Domain aktiviert ist.

```
# devfsadm -i ngdr
```
# InterDomain Netzwerke (IDN)

### Allgemeines

Um eine Domain in ein IDN einzubinden, müssen alle Platinen dieser Domain mit aktivem Speicher mindestens über eine aktive CPU verfügen.

# Die Betriebsumgebung Solaris

In diesem Abschnitt finden Sie Informationen zu allgemeinen Problemen, bekannten Fehlern und Patches sowie sonstige Hinweise zur Version Solaris 8 2/04 auf dem Sun Enterprise 10000-Server.

# Allgemeines

Alternate Pathing (AP), Dynamic Reconfiguration (DR) und InterDomain Networks werden in der Version Solaris 8 2/04 unterstützt.

**Hinweis –** Wenn Sie das DR-Modell 3.0 auf einer Sun Enterprise 10000 Domain verwenden möchten, müssen Sie SSP 3.5 auf Ihrem System Service Processor installieren, bevor Sie eine Neuinstallation von bzw. Upgrade auf Solaris 8 2/04 auf dieser Domain durchführen. SSP 3.5 unterstützt Solaris 8 2/04 auf Sun Enterprise 10000 Domains.

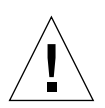

**Vorsicht –** Verwenden Sie nicht die Solaris 8 2/04 Installations-CD, da diese nicht für Installationen/Upgrades der Solaris Betriebsumgebung auf dem Sun Enterprise 10000 Server eingesetzt wird. Beginnen Sie die Installation mit der ersten der beiden Solaris 8 2/04 Software-CDs, wie im Dokument *SSP 3.5 Installation Guide and Release Notes* beschrieben.

### Solaris 8 2/04 und die Größe von Boot-Plattenpartitionen

Wenn Sie die Betriebsumgebung von Solaris 2.6 auf Solaris 8 2/04 aufrüsten und das im *SMCC Hardware-Plattform-Handbuch Solaris 2.6* vorgeschlagene Partitions-Layout verwenden, sind die Partitionen möglicherweise zu klein für das Upgrade. Die Partition /usr muß zum Beispiel mindestens 653 MB umfassen. Wenn /usr für das Upgrade zu klein ist, verwendet suninstall den DSR-Modus (Dynamic Space Reallocation), um den Speicherplatz der Festplattenpartitionen neu zuzuweisen.

DSR berechnet dabei möglicherweise ein Partitions-Layout, das für einige Systeme nicht zulässig ist. So wählt DSR zum Beispiel möglicherweise Partitionen aus, die DSR als unbenutzt erkennt (Nicht-UFS-Partitionen, die Raw-Daten oder andere Typen von Dateisystemen enthalten). Wenn DSR eine benutzte Partition auswählt, können Daten verloren gehen. Sie müssen daher den aktuellen Status der Partitionen kennen, die DSR verwenden will, bevor Sie DSR mit der Neuzuweisung der Festplattenpartitionen fortfahren lassen.

Wenn DSR ein zulässiges Layout vorschlägt und Sie die Neuzuweisung bestätigen, ändert DSR die betroffenen Dateisysteme, und die Aufrüstung wird fortgesetzt. Wenn jedoch kein für Ihr System zulässiges Layout vorgeschlagen wird, müssen Sie das Boot-Gerät eventuell von Hand neu partitionieren oder eine Neuinstallation durchführen.

### OpenBoot PROM-Variablen

Bevor Sie den Befehl boot net an der OpenBoot PROM-Eingabeaufforderung (ok) eingeben, müssen Sie überprüfen, ob die Variable local-mac-address? auf *false* gesetzt ist (werkseitige Standardeinstellung). Ist die Variable auf *true* gesetzt, müssen Sie sicherstellen, daß dieser Wert für die lokale Konfiguration geeignet ist.

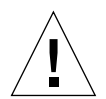

**Vorsicht –** Wenn local-mac-address? auf *true* gesetzt ist, kann die Domain möglicherweise nicht erfolgreich über das Netzwerk gestartet werden.

In einem netcon(1M)-Fenster können Sie den folgenden Befehl an der OpenBoot PROM-Eingabeaufforderung eingeben, um die Werte der OpenBoot PROM-Variablen anzuzeigen:

ok **printenv**

So setzen Sie die Variable local-mac-address?

**Wenn die Variable auf** true **gesetzt ist, setzen Sie sie mit dem Befehl** setenv **auf** false**.**

ok **setenv local-mac-address? false**

### Bekannte Fehler

Hochfahren eines Sun Enterprise 10000-Systems im 32-Bit-Modus (Bug-ID 4348354)

Sun Enterprise 10000-Systeme mit 64 GB Speicherkapazität können das Betriebssystem Solaris 8 2/04 im 32-Bit-Modus nicht hochfahren.

# Offene Probleme für Sun Fire High End-Systeme

In diesem Kapitel werden offene Probleme für Sun Fire High End-Server (Systeme Sun Fire E25K/E20K/15K/12K), auf denen die Solaris 8 2/04-Software installiert ist, beschrieben.

# Dynamische Rekonfiguration für Sun Fire High End-Systeme

Die dynamische Rekonfiguration (DR) besteht aus zwei Komponenten: eine Komponente läuft in der System Management Services-Umgebung (SMS) auf dem System Controller (SC), die andere Komponente in der Solaris-Umgebung in den Domains.

In diesem Abschnitt werden offene Probleme zur Domain-Seite der DR unter Solaris 8 2/04 beschrieben. Informationen zur SMS-Seite der DR finden Sie in den Dokumenten *System Management Services Dynamic Reconfiguration User Guide* und *System Management Services Release Notes* der jeweiligen auf Ihrem System installierten SMS-Version.

# Bekannte Fehler der dynamischen Rekonfiguration

In diesem Abschnitt sind Fehler in der Domain-Seite der DR aufgelistet, die zum Zeitpunkt der Drucklegung dieses Dokuments bekannt waren.

### DR-Operationen hängen sich nach einigen Schleifen auf, wenn gleichzeitig die CPU-Leistungsregelung ausgeführt wird (Bug-ID 4114317)

Wenn mehrere DR-Operationen gleichzeitig ausgeführt werden oder psradm zur gleichen Zeit mit einer DR-Operation läuft, kann sich das System wegen eines Deadly Embrace-Effektes in mutex aufhängen.

Lösung: Führen Sie DR-Operationen immer seriell aus (d.h. eine Operation nach der anderen) und stellen Sie sicher, dass vor dem Aufruf von psradm bzw. dem Beginn einer neuen DR-Operation die vorherige DR-Operation erfolgreich abgeschlossen wurde.

### SCSI-Controller können mit DR nicht deaktiviert werden (Bug-ID 4446253)

Wenn ein SCSI-Controller konfiguriert wurde und dieser nicht in Betrieb ist, kann er mit Milfe des DR-Befehls cfgadm(1M) nicht deaktiviert werden.

Lösung: Keine.

### DR-Befehle hängen sich beim Warten auf rcm\_daemon auf, wenn ipc, vm und ism ausgeführt werden (Bug-ID 4508927)

In seltenen Fällen können beim Versetzen der Solaris-Software in den Ruhezustand (Quiesce-Operation) einige benutzerspezifische Threads nicht angehalten bzw. andere nicht neu gestartet werden. Letztere verbleiben im angehaltenen Zustand. Je nachdem, welche Threads von diesem Fehler betroffen sind, kann es vorkommen, dass Anwendungen, die auf der jeweiligen Domain ausgeführt werden, angehalten werden und andere DR-Operationen erst nach einem erneuten Hochfahren der Domain ausgeführt werden können.

Lösung: Platinen mit permanentem Speicher dürfen nicht mit Hilfe von DR-Operationen deaktiviert werden.
## Verarbeitung von Plugin-Signalen mit dem Befehl cfgadm\_sbd bricht vollständig zusammen (Bug-ID 4498600)

Beschreibung: Wenn ein Singlethreaded- bzw. Multithreaded-Client der Bibliothek cfgadm gleichzeitig mehrere sbd Anforderungen startet, kann sich das System aufhängen.

Lösung: Keine. Führen Sie nicht gleichzeitig mehrere Instanzen von cfgadm für Systemplatinen aus und senden Sie keine Signale wie z.B. CTRL-C an cfgadm-Operationen, die schon längere Zeit laufen, um dieses Problem zu vermeiden.

# Systempanik bei gleichzeitigen DR- und PCI Hotplug-Operationen an Steckplatz 1 (Bug-ID 4797110)

Die Dekonfiguration von hsPCI I/O-Platinen zur gleichen Zeit wie zur Konfiguration einer optionalen PCI-Platine hat eine Systempanik zur Folge. Eine Systempanik wird beispielsweise bei der Eingabe der folgenden Befehle ausgelöst. In diesem Beispiel ist pcisch18:e03b1slot2 einer der vier PCI-Steckplätze auf Platine IO3:

```
# cfgadm -c unconfigure IO3
# cfgadm -c configure pcisch18:e03b1slot2
```
Lösung: Führen Sie während der Dekonfiguration von hsPCI I/O-Platinen keine PCI Hotplug-Operation aus.

PCI-Steckplatz mit leerer Kassette kann nach einer DR-Operation den Zustand disconnected annehmen (Bug-ID 4809799)

Auf Grund einer Race-Bedingung können PCI-Steckplätze mit einer leeren Kassette den Zustand disconnected anstatt den normalen Zustand connected annehmen, nachdem an einer I/O-Platine in Steckplatz 1 (hsPCI) eine DR-Operation ausgeführt wurde. Der PCI-Steckplatz mit einer leeren Kassette muss sich zu FRUID-Zwecken im Zustand connected befinden. Beispiel:

```
PCI-Steckplatz mit leerer Kassette im falschen Zustand:
# cfgadm -al pcisch17:e00b1slot0
pcisch17:e00b1slot0 unknown disconnected unconfigured unknown
PCI-Steckplatz mit leerer Kassette im richtigen Zustand:
# cfgadm -al pcisch17:e00b1slot0
pcisch17:e00b1slot0 unknown connected unconfigured unknown
```
Lösung: Führen Sie den Befehl cfgadm aus, um den PCI-Steckplatz in den connected-Zustand zu versetzen. Beispiel:

```
 # cfgadm -c connect pcisch17:e00b1slot0
```
Durch eine Folge von Kopier-/Umbenennungs- /Neustartbefehlen stürzt das Betriebssystem während des Versetzens in den Ruhezustand (Quiesce-Operation) ab (Bug-ID 4806726)

Das Betriebssystem kann sich aufhängen, wenn permanenter Speicher von einer 32 GB-Platine dekonfiguriert wurde, ein copy-rename-Befehl an einer Zielplatine mit weniger 32 GB Speicherkapzität ausgeführt wird und ein weiterer copy-rename-Befehl für eine dritte Platine mit weniger als 32GB Speicherkapzität ausgeführt wird. Dies kann beispielsweise auftreten, wenn Speicher von einer 32 GB-Platine auf eine 8GB-Platine und anschließend auf eine 16GB-Platine umkonfiguriert wird.

Lösung: Weisen Sie permanenten Speicher nicht 32 GB-Platinen zu bzw. nutzen Sie keine Platinen mit unterschiedlichen Speicherkapazitäten.

#### page\_retire aktualisiert nicht die Liste obsoleter Seiten (Bug-ID 4893666)

Bei der Dekonfiguration von nichtpermanentem Speicher entfernt das System obsolete Seiten von der Liste obsoleter Seiten, um zu verhindern, dass diese Seiten auf physische Speicheradressen verweisen, die bereits dekonfiguriert wurden.

Bei der Dekonfiguration von permanentem Speicher wird zuerst eine Zielplatine identifiziert und dekonfiguriert. Sobald die Zielplatine bereit ist, wird der Inhalt der Quellplatine (der permanent Speicher) zur Zielplatine kopiert. Die Zielplatine wird dann "umbenannt" (d.h. Speicher-Controllers werden programmiert), sodass sie dann den gleichen Adressbereich wie die Quellplatine besitzt. Aus diesem Grund verweisen in der Quellplatine eventuell vorhandene obsolete Seiten nach der Umbenennungsoperation nicht mehr auf bereits dekonfigurierten Speicher. Sie verweisen auf gültige Adressen, aber der dadurch adressierte physische Speicher befindet sich auf der Zielplatine. Das Problem besteht darin, dass der physische Speicher wahrscheinlich ok ist, d.h. keine ECC-Fehler enthält.

Lösung: Keine.

### Durch ein Entfernen von Speicherseiten werden nach einer DR-Operation gültige Seiten entfernt (Bug-ID 4860955)

Die automatische Seitenentfernungsfunktion kann nach einer DR-Operation unter Umständen gültige Speicherseiten entfernen.

Lösung: Deaktivieren Sie automatic page removal.

DR-Trennung schlägt mit Fehlermeldung Solaris Failed to Deprobe fehl (Bug-ID 4873095); DR-Zuweisung schlägt mit Fehlermeldung Cannot Read Property Value: Device Node 0x0: Property Name fehl (Bug-ID 4913987)

Diese Fehler können auf Systemen auftreten, in denen Module mit nicht eindeutigen Port-IDs konfiguriert sind. Wenn Sie beispielsweise an einer CPU mit der Port-ID 0x000000 eine DR-Operation durchführen wollen und das System ein I/O-Modul, dessen Port-ID ebenfalls mit 0x000000 konfiguriert wurde, schlägt die the DR-Operation fehl.

Lösung: Keine.

# Bekannte Fehler, die nicht bei DR auftreten

#### Falsche Platinen-Datenübertragungsrate wird angezeigt (Bug-ID 4964679)

Die Befehle Prtdiag, psrinfo und cfgadm auf den Systemen Sun Fire E25K oder E20K zeigen fälschlicherweise die Nenndatenübertragungsrate für die Platinen und nicht deren tatsächliche Datenübertragungsrate an.

Lösung: Wenden Sie sich an das Sun-Servicepersonal, um Informationen zum Umgehen dieses Problems zu erhalten.